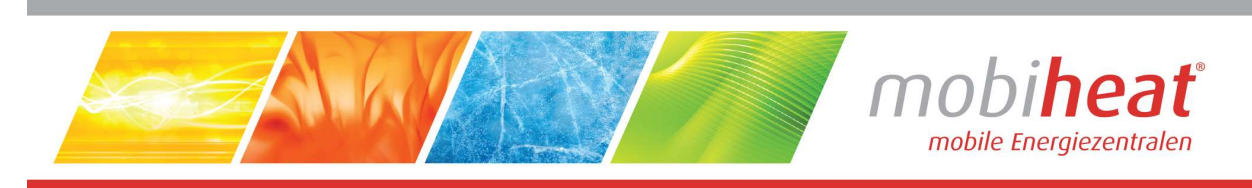

# Heizmobil

# Betriebsanleitung

in deutscher Sprache

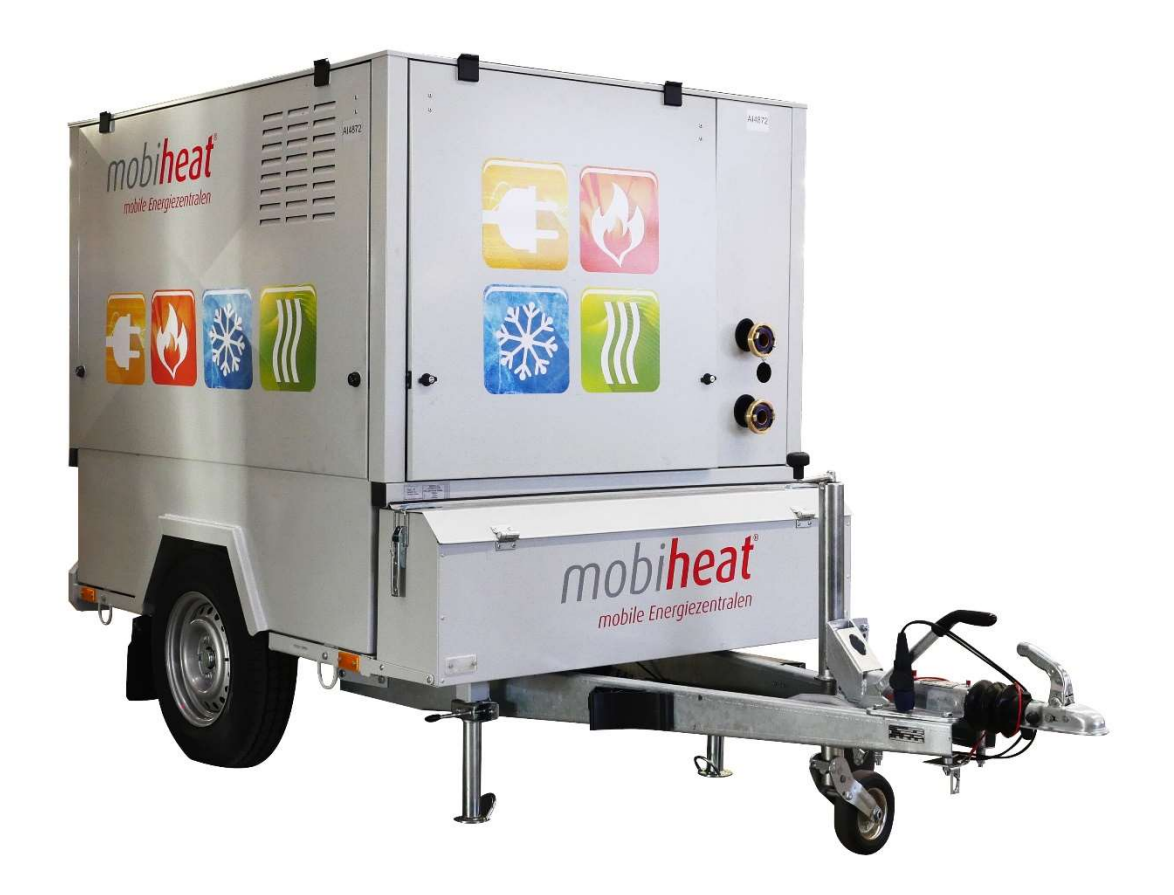

# MH100QF

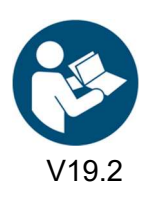

orange line

V19.2 Art. Nr.: MH-BA-43 (Softwareversion 2.28)

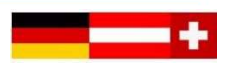

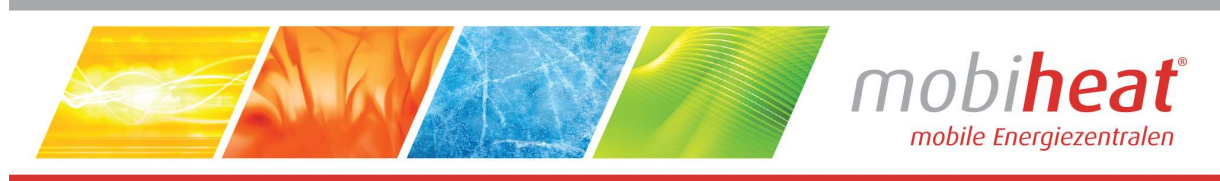

#### Inhalt

Inhalt 1

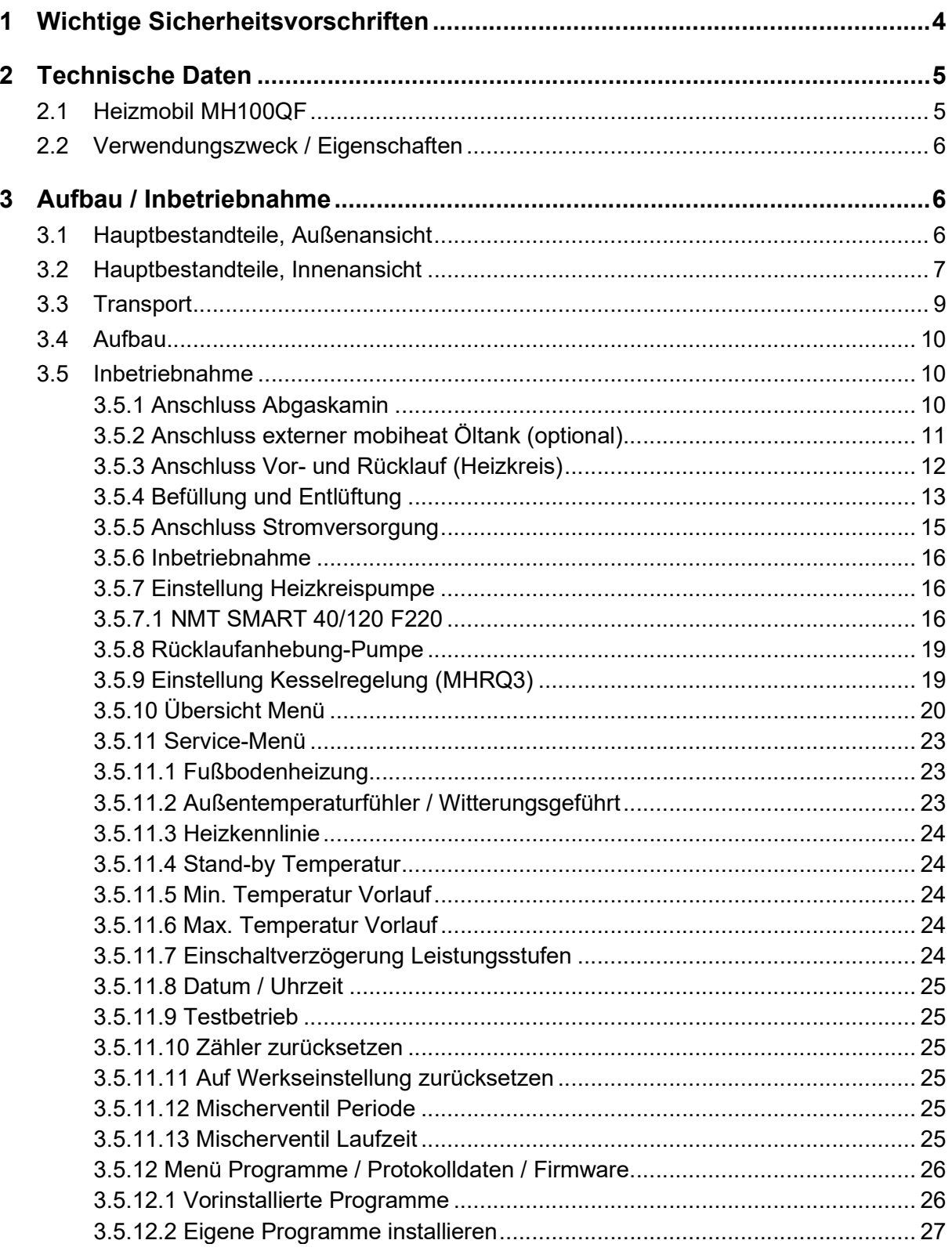

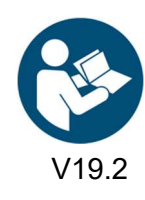

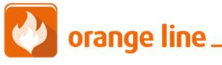

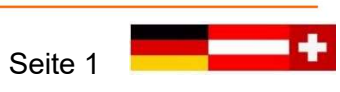

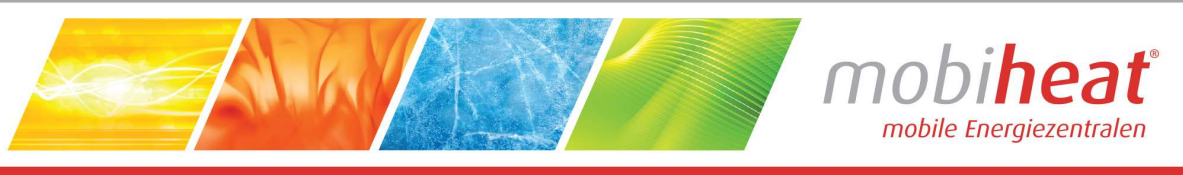

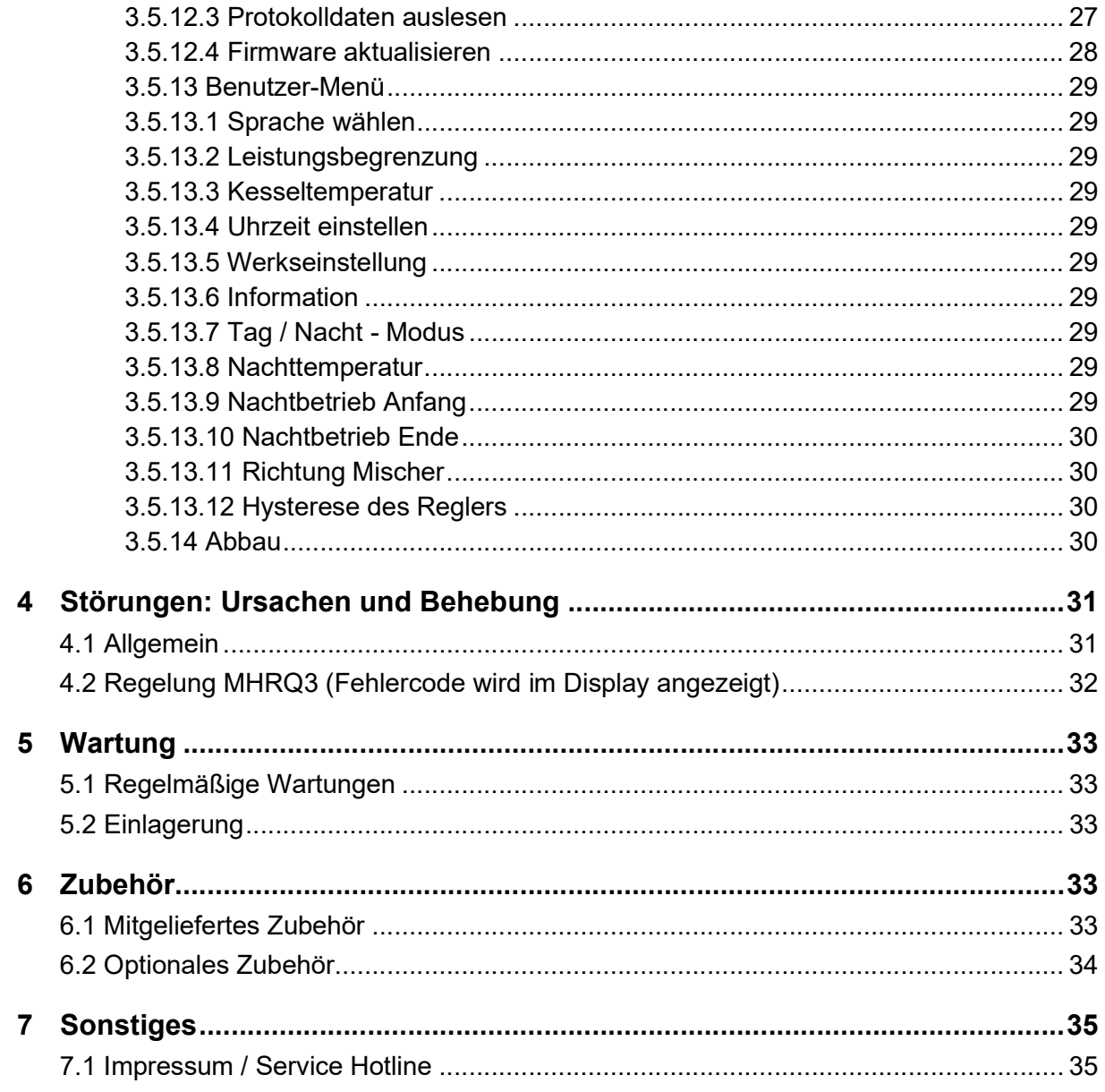

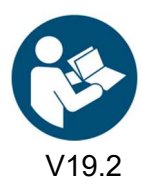

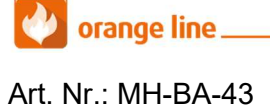

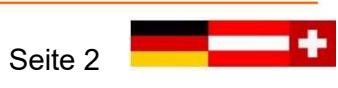

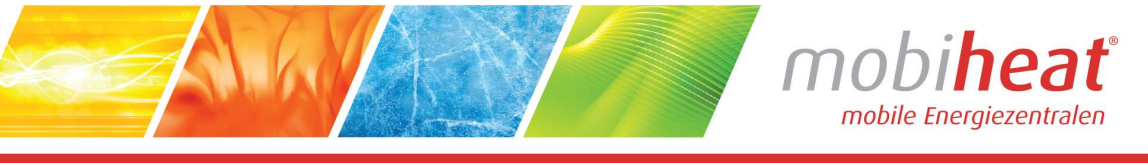

# Verwendete Symbole und Begriffe

Alle Sicherheits- und Warnhinweise dieser Anleitung wurden deutlich hervorgehoben. Bei Warnhinweisen wurden folgende Symbole und Signalwörter verwendet.

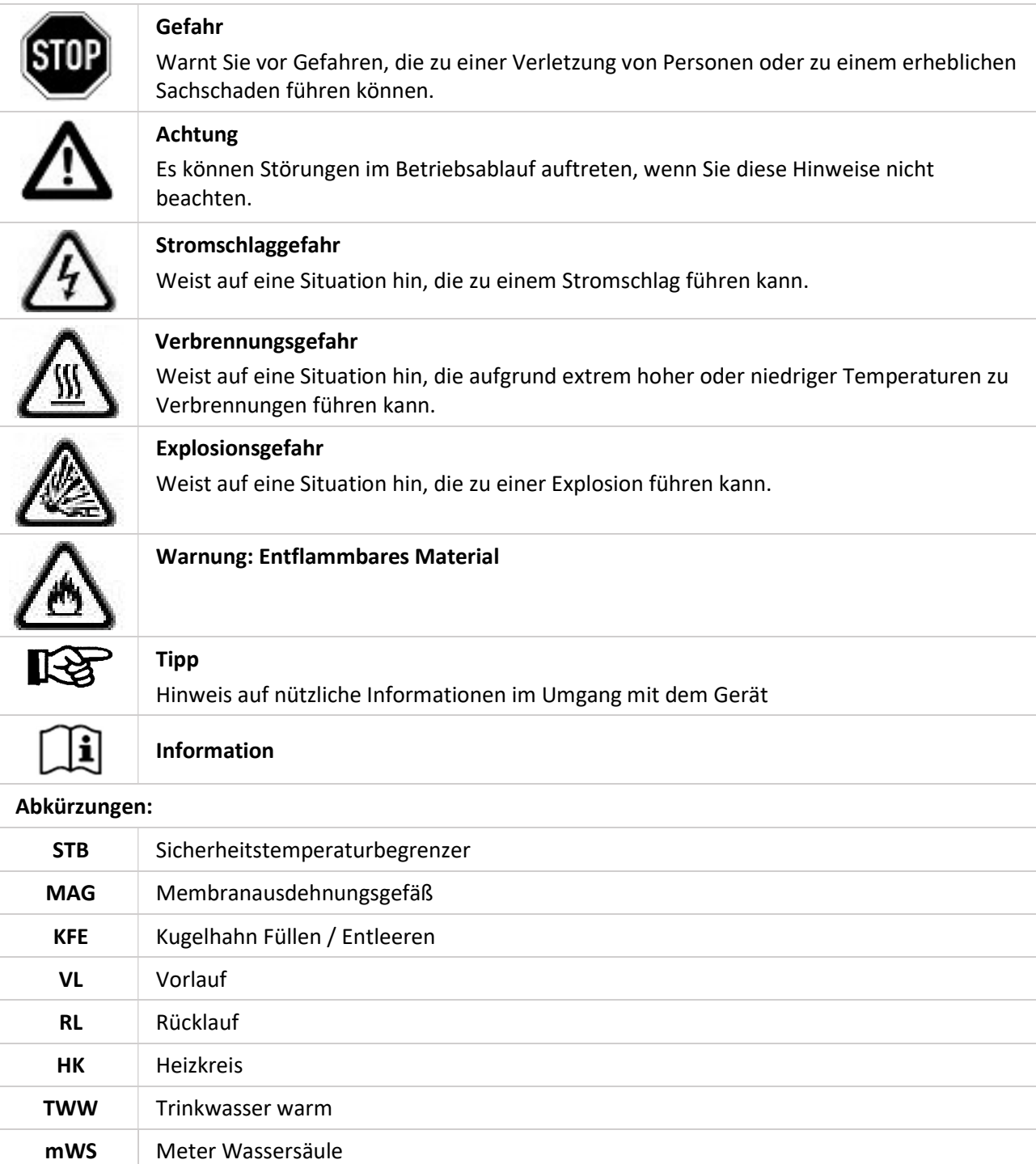

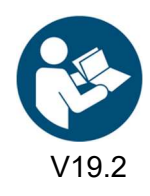

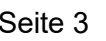

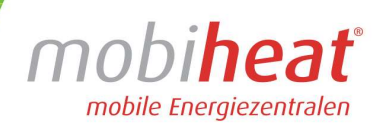

# 1 Wichtige Sicherheitsvorschriften

#### WICHTIGE SICHERHEITSVORSCHRIFTEN HEIZKESSEL

LESEN SIE DIESE ANLEITUNG SORGFÄLTIG BEVOR SIE DEN HEIZKESSEL AN DEN HEIZKREISLAUF ANSCHLIESSEN. Installation und Anschluss darf nur von Fachpersonal durchgeführt werden.

#### Gefahr durch Fehlanwendung!

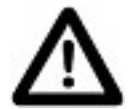

Benutzen Sie das Gerät nur zu dem in dieser Anleitung beschriebenen Zweck. Andernfalls gefährden Sie sich selbst oder Sie beschädigen das Gerät.

#### Gefahr durch unzulässige Änderungen!

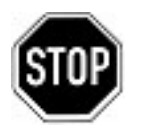

Verändern Sie niemals das Gerät oder Teile davon, ohne eine Unbedenklichkeitsbescheinigung des Herstellers einzuholen. Andernfalls gefährden Sie sich selbst, und Andere. Schwere Verletzungen und / oder erheblicher Sachschaden können die Folge sein.

#### Gefahr für unzulässiges Bedienpersonal!

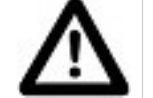

Arbeiten Sie nur dann mit dem Gerät, wenn Sie entsprechend eingewiesen wurden und den Inhalt dieser Betriebsanleitung verstanden haben.

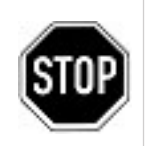

Niemals die Einstellungen der Sicherheitseinrichtungen überbrücken.

Das Gerät darf nicht in explosionsgefährdeten Bereichen eingesetzt werden

Vor jedem Wartungseingriff an der Einheit, muss die elektrische Stromversorgung getrennt werden.

#### Gefahr durch Feuer und Rauchen!

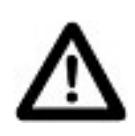

Rauchen oder entfachen Sie niemals ein Feuer an oder in der Anlage während Sie an oder in der Heizungsanlage arbeiten.

Andernfalls gefährden Sie sich selbst und andere. Schwere Verletzungen und/oder erheblicher Sachschaden können die Folge sein.

#### Verbrennungsgefahr!

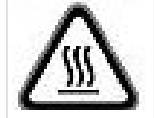

Berühren Sie während und unmittelbar nach dem Betrieb weder das Gerät noch interne Bauteile.

#### Stromschlaggefahr!

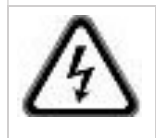

 Arbeiten an elektrischen Bauteilen müssen von Fachpersonal unter Beachtung der vor Ort geltenden Richtlinien durchgeführt werden.

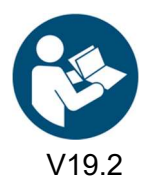

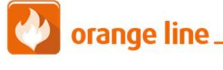

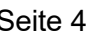

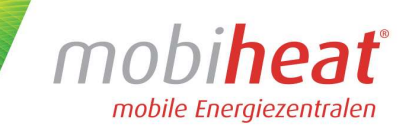

# 2 Technische Daten

Entnehmen Sie die jeweiligen technischen Daten und Anschlusswerte für Ihr Modell den nachfolgenden Tabellen.

## 2.1 Heizmobil MH100QF

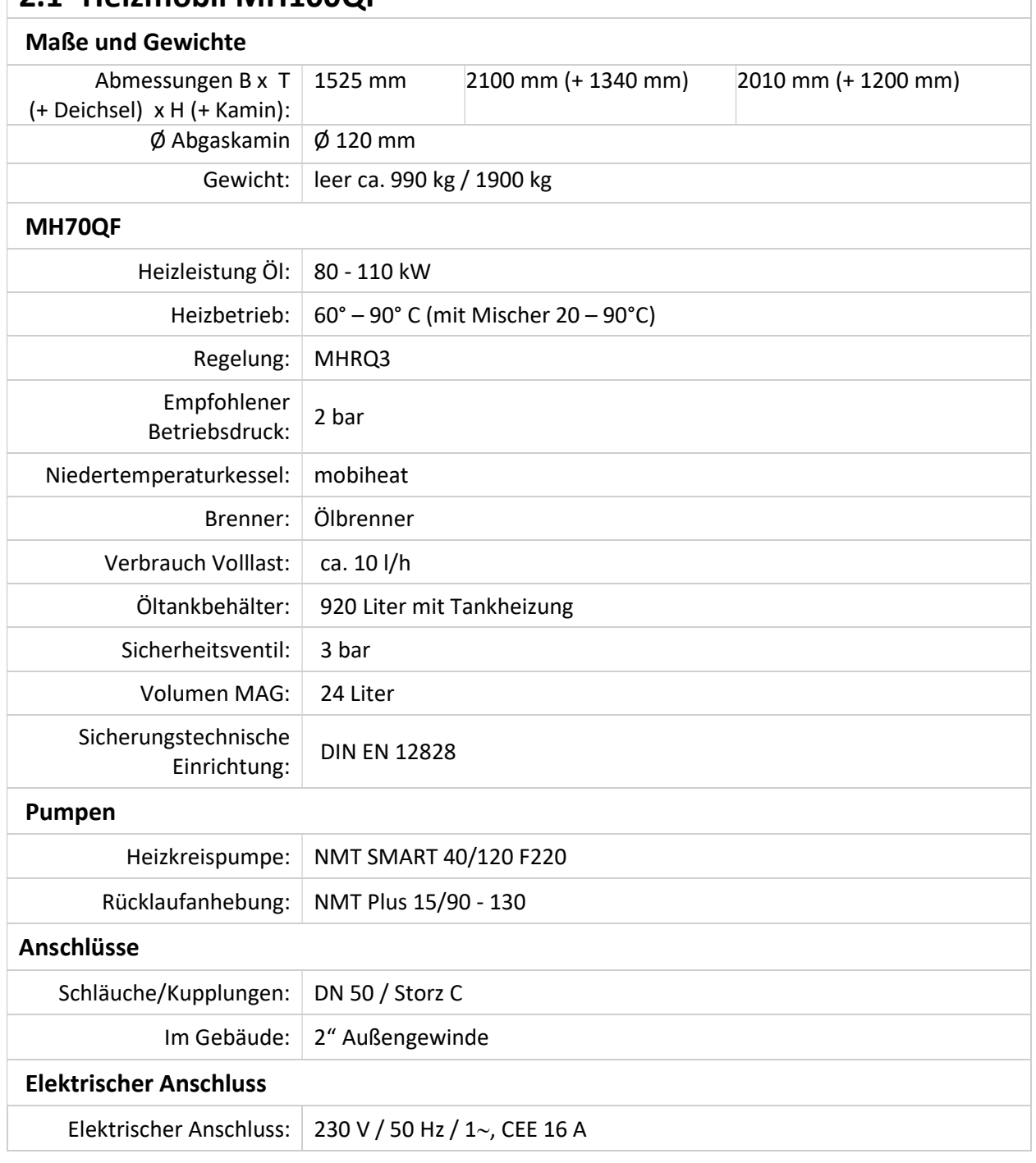

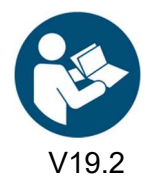

orange line.

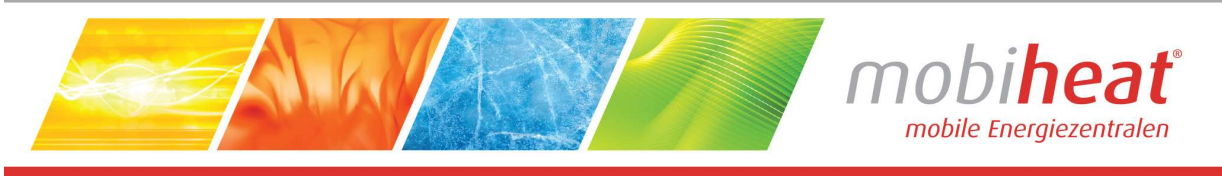

## 2.2 Verwendungszweck / Eigenschaften

Die mobile Heizzentrale MH100QF ist eine voll funktionsfähige mobile Heizzentrale. Der MH100QF ist als Anhänger schnell an jedem Einsatzort. Als kompakte und leistungsstarke Einheit können die mobilen Wärmeerzeuger ortsunabhängig und zeitnah eingesetzt werden.

# 3 Aufbau / Inbetriebnahme

#### 3.1 Hauptbestandteile, Außenansicht Position Bezeichnung 1-2 Kugelkopfkupplung inkl. Abreisseil 3 Handbremse  $12$ 4 Stützrad 5 Unterlegkeile 13 6 Zubehörbox 7 Außenstützen 8 Anschluss RL 9 Anschluss VL 10 Öltank  $\overline{11}$  $10$ 11 Heckbeleuchtung 12 Öffnung Abgaskamin  $\overline{8}$ 9 13 Schwenkbare Klappen  $\mathcal{S}$  $\sqrt{5}$ ć (Bild 1)

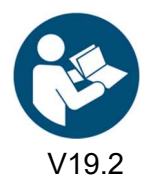

orange line

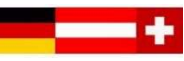

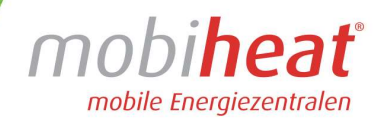

## 3.2 Hauptbestandteile, Innenansicht

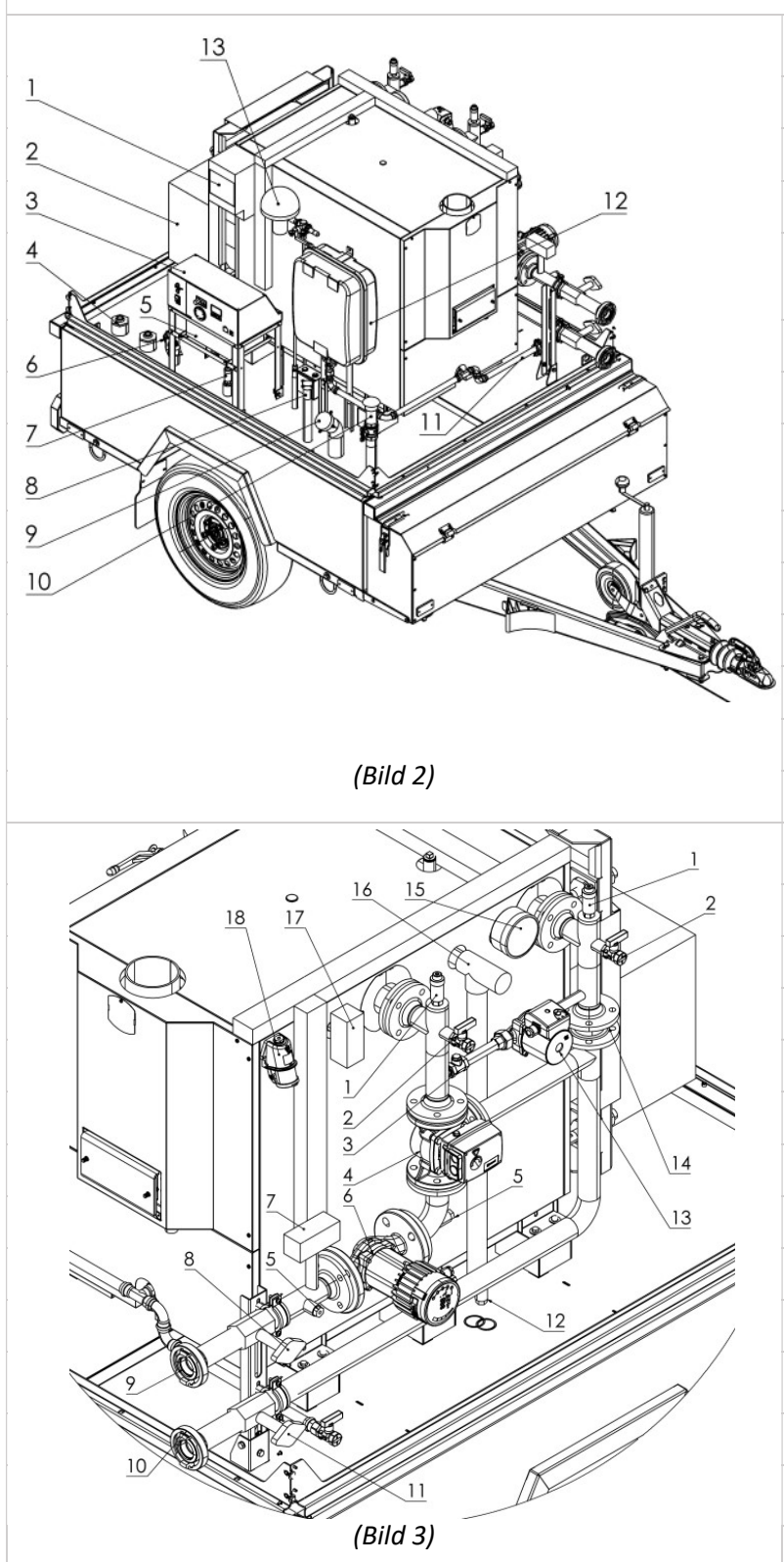

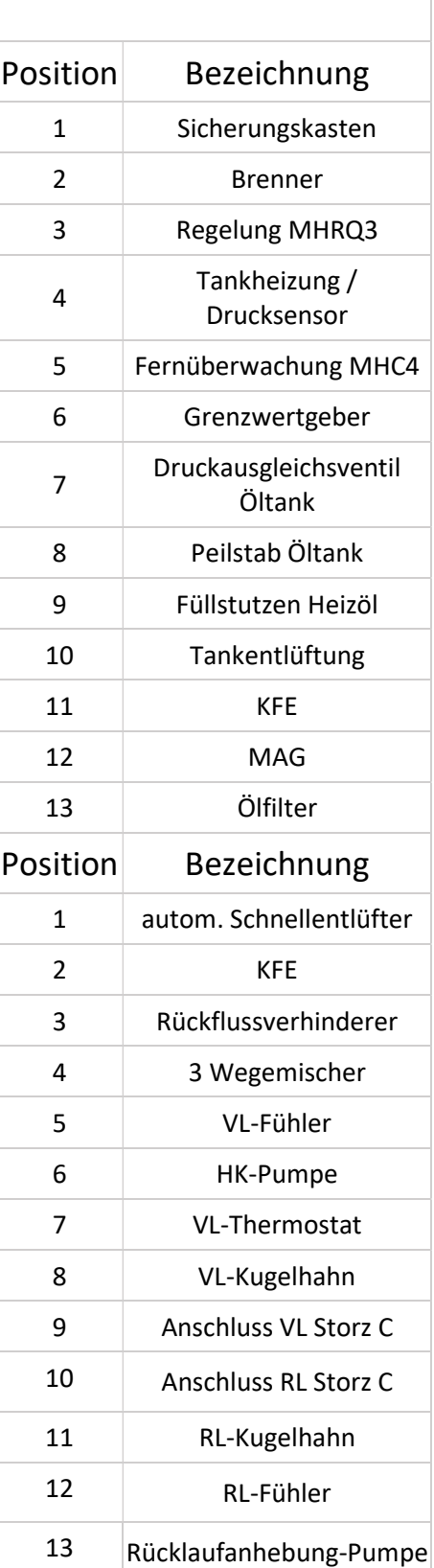

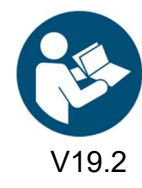

V19.2 Art. Nr.: MH-BA-43 (Softwareversion 2.28) Seite 7

orange line.

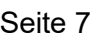

mobiheat® mobile Energiezentralen

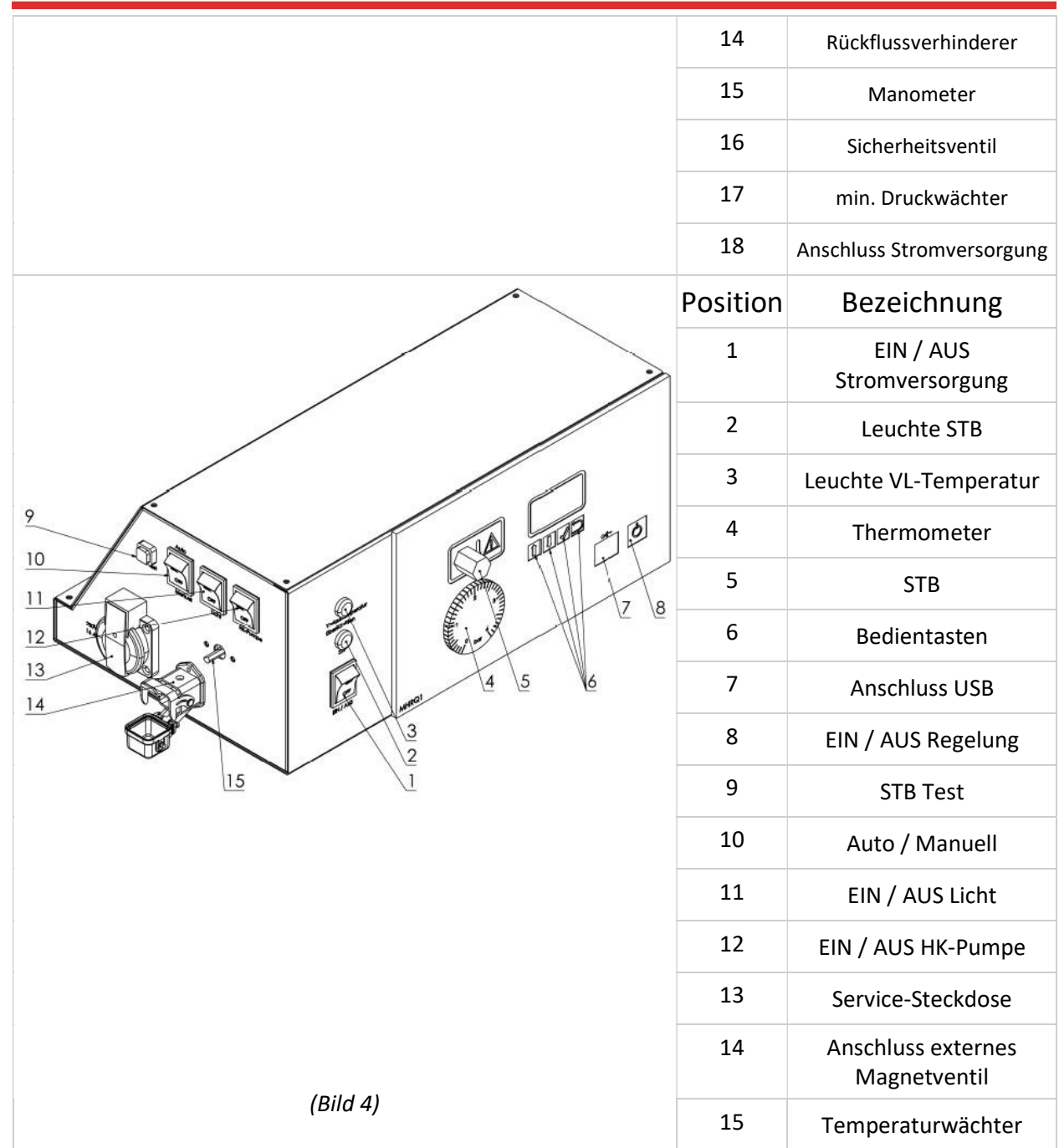

AWA

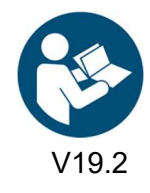

V19.2 Art. Nr.: MH-BA-43 (Softwareversion 2.28) Seite 8

orange line.

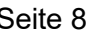

——

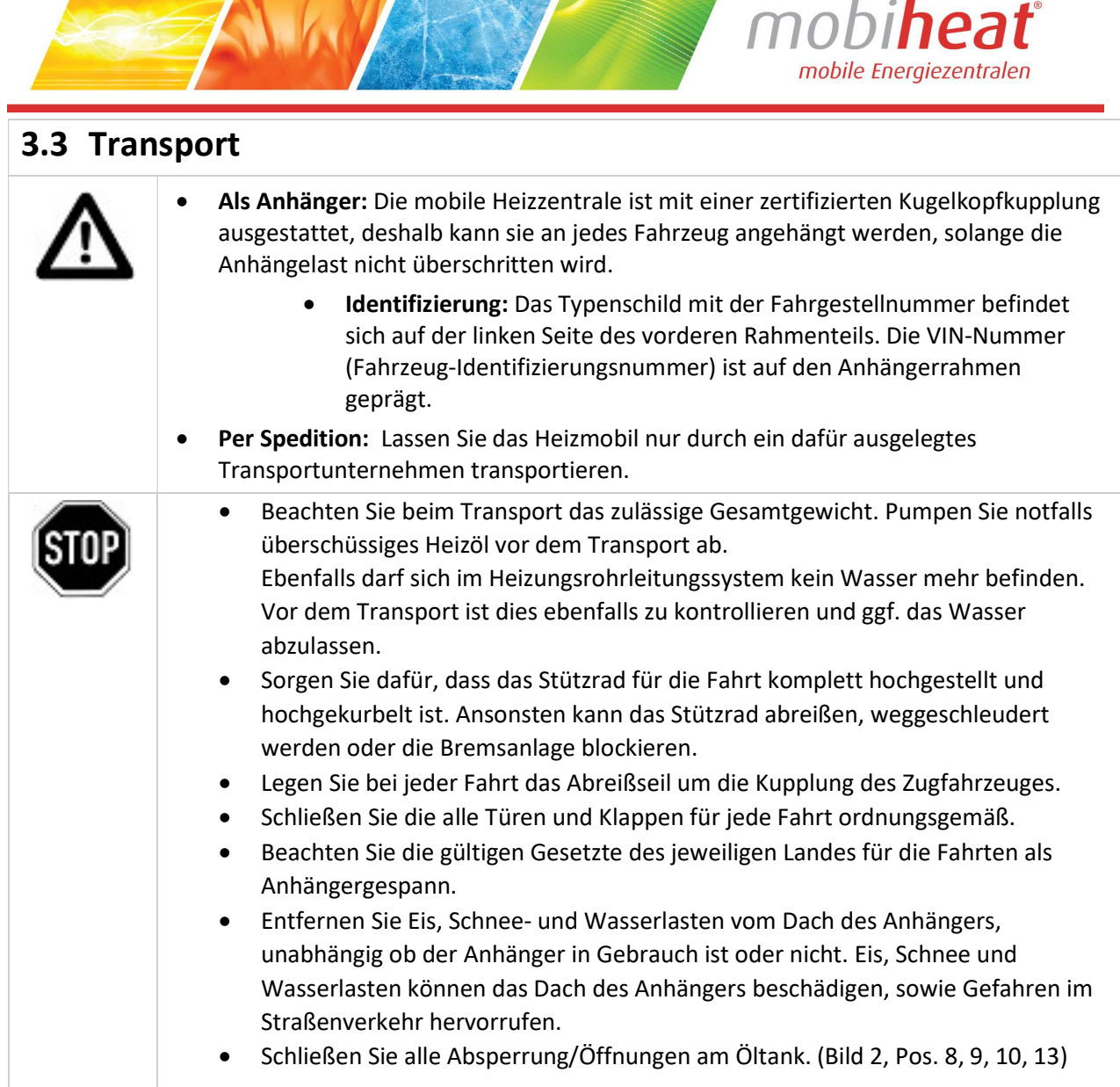

**READY AND STREET** 

T VA

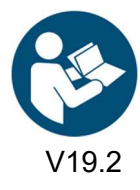

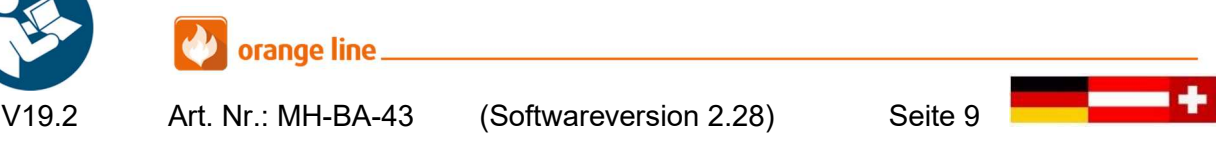

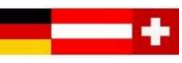

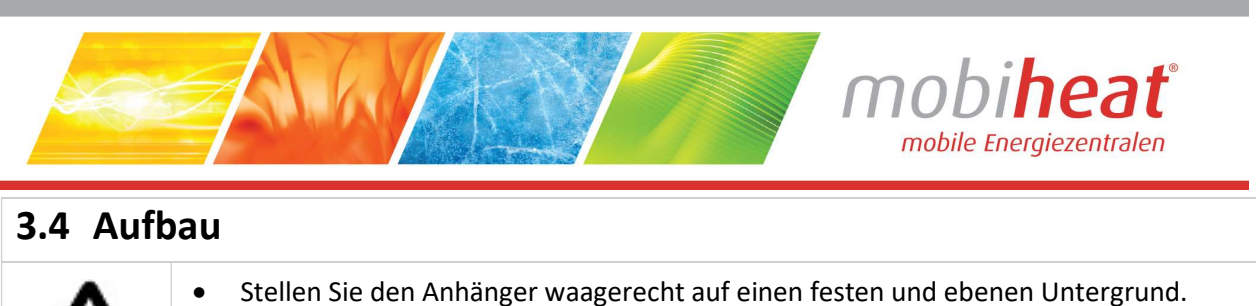

- Betätigen Sie die Handbremse des Anhängers und kontrollieren Sie diese auf sicheren Halt.
- Sichern Sie den Anhänger mit den Unterlegkeilen gegen unkontrolliertem wegrollen.
- Lassen Sie die Außenstützen herunter und sichern diese mit der vorgesehenen Halteschraube.
- Montieren Sie die Diebstahlsicherung an der Kugelkopfkupplung.

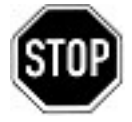

- Achten Sie darauf, dass durch die austretenden Abgase aus dem Schornstein keine Gefahren oder sonstige Beeinträchtigungen entstehen.
- Beachten Sie örtliche Vorschriften.
	- Wählen Sie den Aufstellort so, dass aus dem Sicherheitsventil ausströmendes Wasser abfließen kann.
- Sorgen Sie für ungehinderten Zutritt zum Heizmobil.

## 3.5 Inbetriebnahme

Die Installation und Inbetriebnahme darf nur durch Fachpersonal vorgenommen werden

## 3.5.1 Anschluss Abgaskamin

Öffnen Sie die Abdeckung für die Kaminöffnung (Bild 5, Pos. 1)

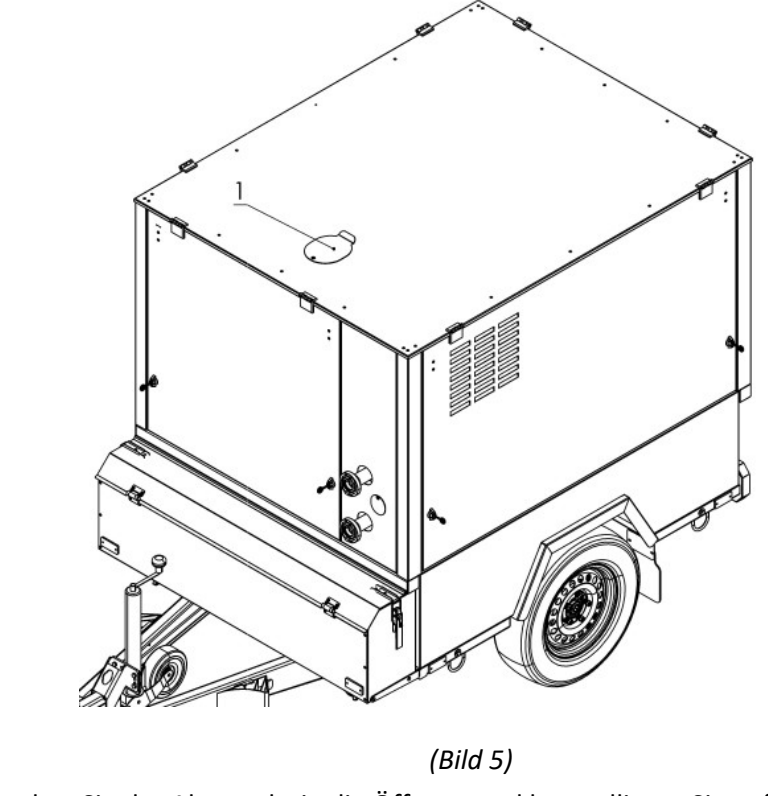

Stecken Sie das Abgasrohr in die Öffnung und kontrollieren Sie auf festen Sitz.

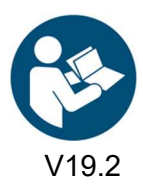

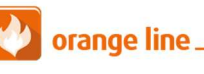

Art. Nr.: MH-BA-43 (Softwareversion 2.28) Seite 10

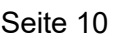

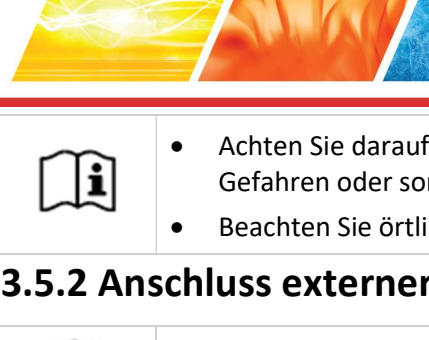

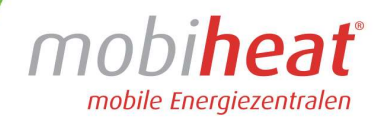

 Achten Sie darauf, dass durch die austretenden Abgase aus dem Schornstein keine Gefahren oder sonstige Beeinträchtigungen entstehen.

Beachten Sie örtliche Vorschriften.

## 3.5.2 Anschluss externer mobiheat Öltank (optional)

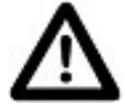

 Verbinden Sie den externen mobiheat Öltank, durch passende Leitung, mit dem Anschluss in der mobilen Heizzentrale (Bild 6, Pos. 1).

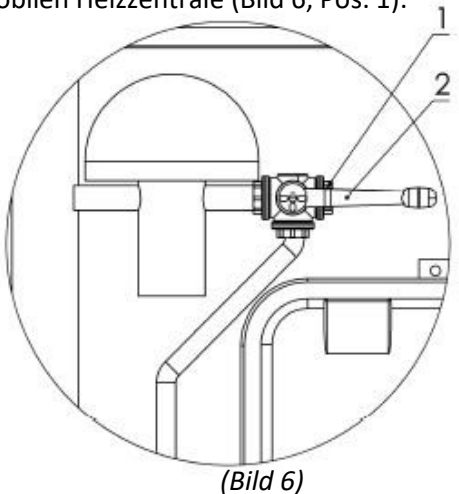

- Stellen Sie sicher, dass der 3 Wegekugelhahn in der richtigen Stellung steht. (Bild 6, Pos. 2)
- Stellen Sie sicher, dass der Hebel des Tank-Ventils geöffnet ist. Das Tank-Ventil befindet sich auf dem externen mobiheat Öltank. (Bild 7, Pos. 2)
- Öffnen Sie nun am Ölfilter das Ventil.
- Alle mobiheat Öltanks verfügen über ein elektrisches Antiheberventil. Verbinden Sie das Antiheberventil mit dem passenden Anschluss im Heizmobil. (Bild 4, Pos. 14)
- Alle mobiheat Öltanks verfügen über eine Tankheizung. Schließen Sie die Tankheizung über eine bauseitige Spannungsversorgung an.

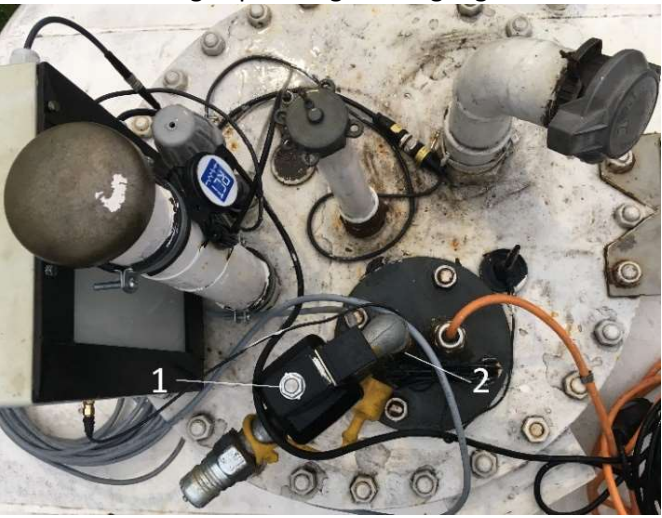

(Bild 7)

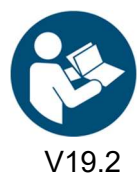

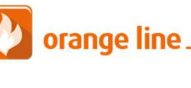

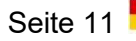

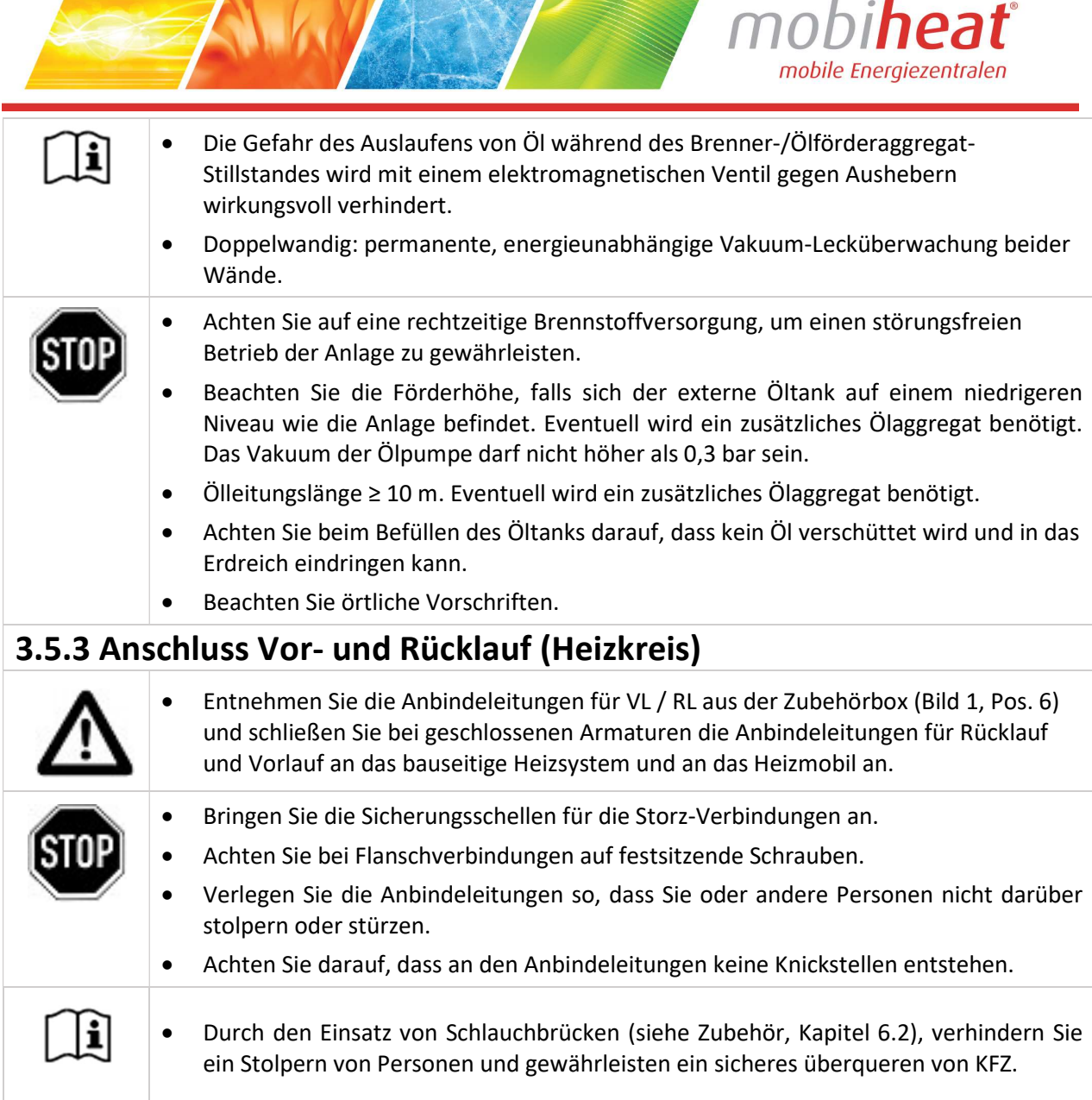

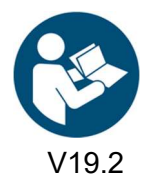

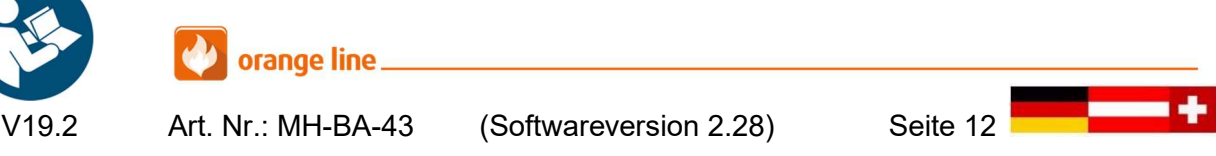

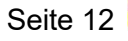

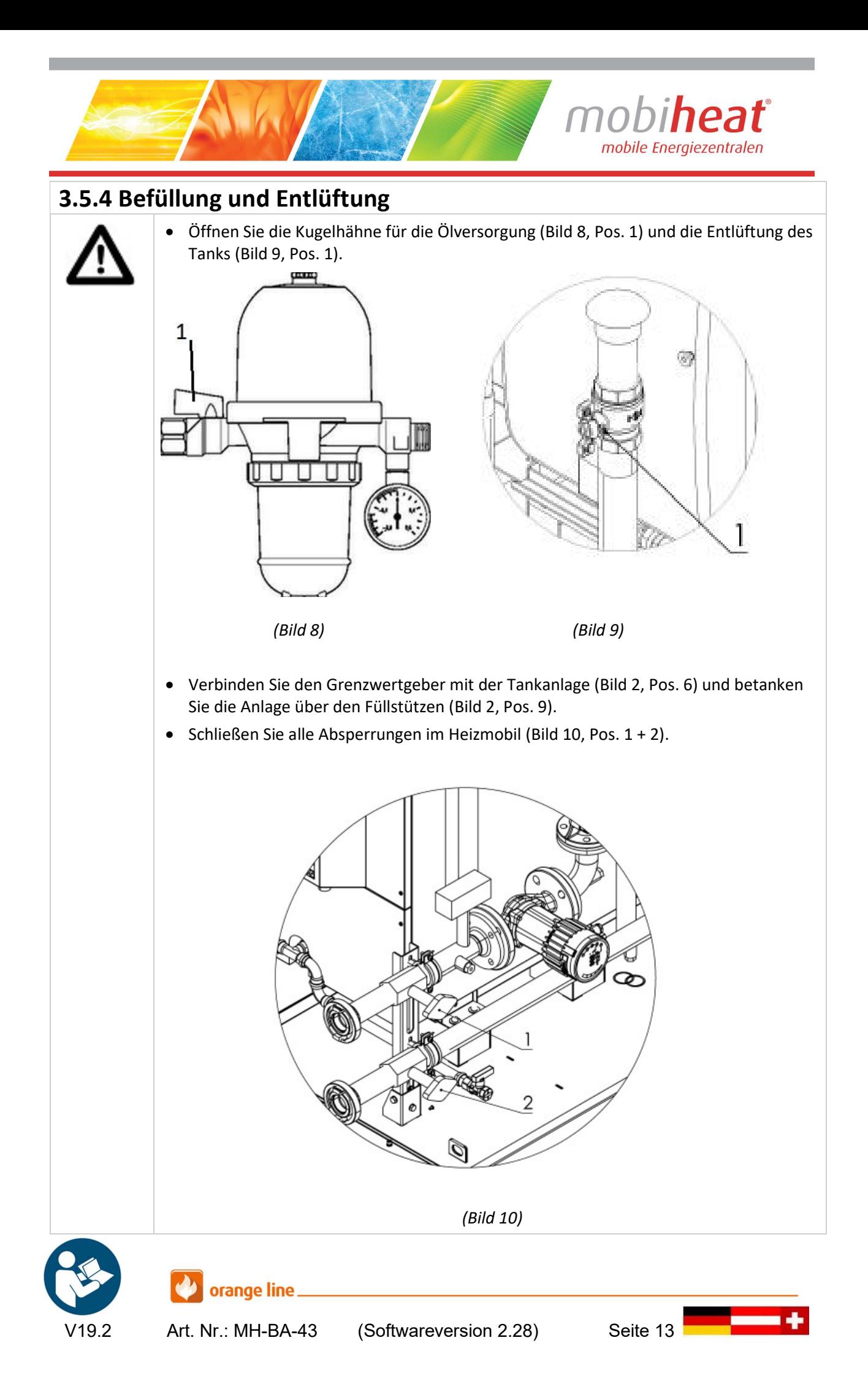

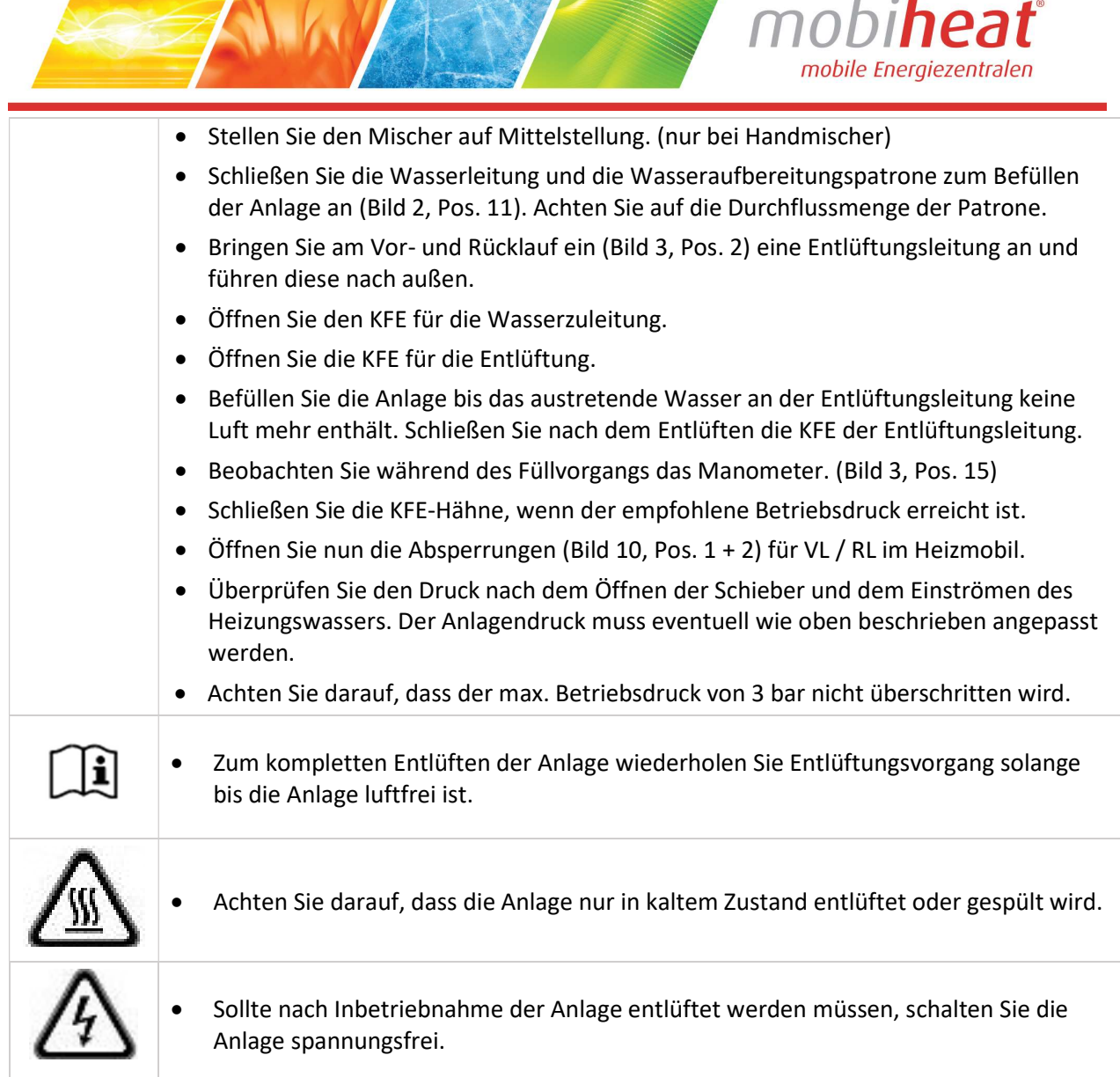

**The Manufacturer of the Contract of Tensor** 

i.

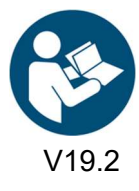

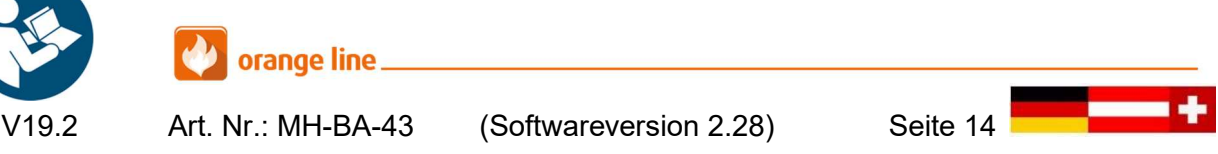

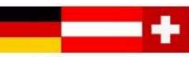

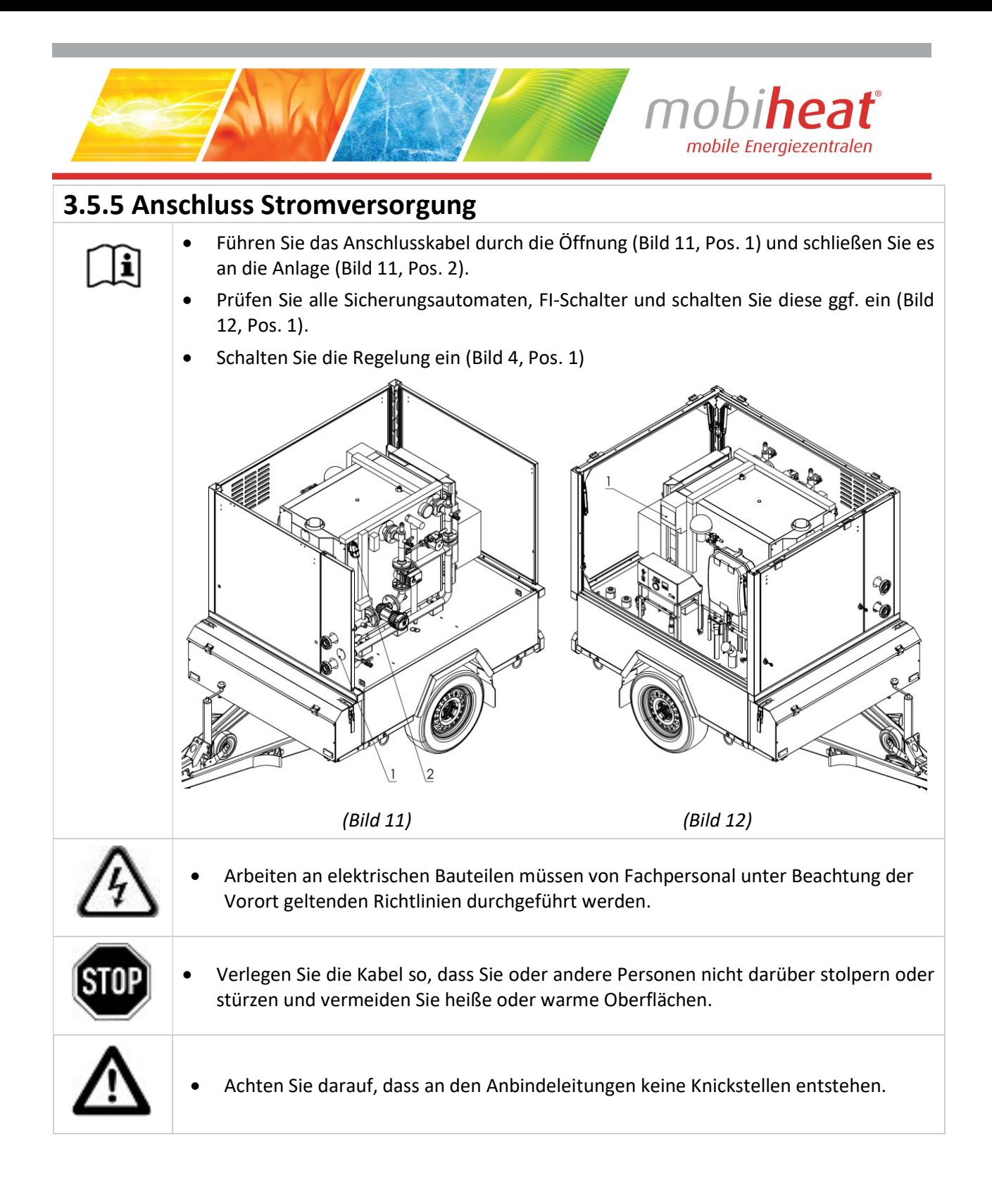

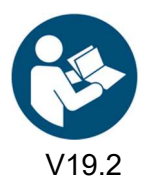

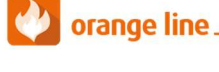

Art. Nr.: MH-BA-43 (Softwareversion 2.28) Seite 15

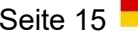

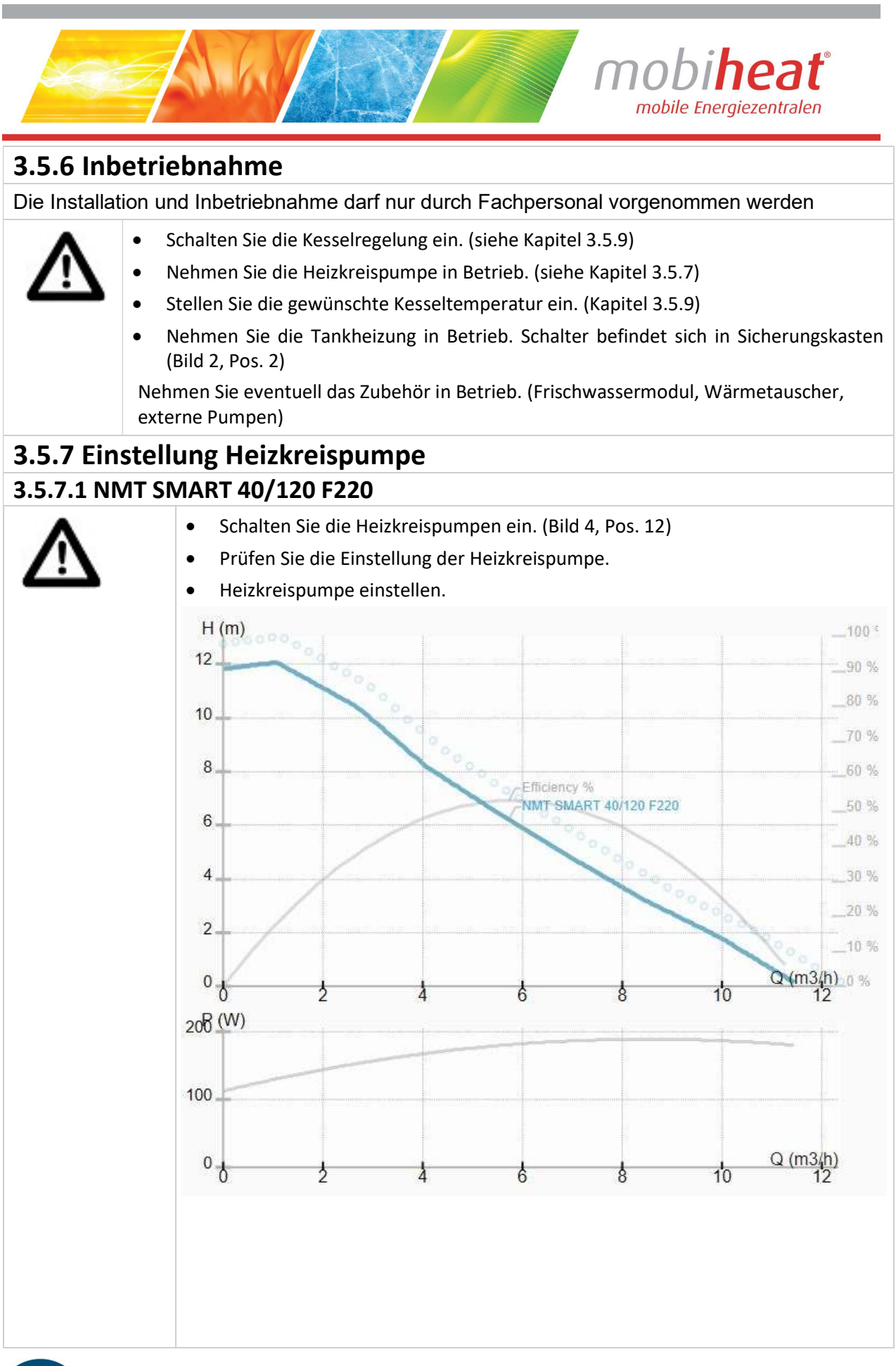

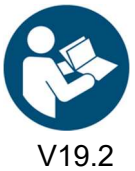

Art. Nr.: MH-BA-43 (Softwareversion 2.28) Seite 16

orange line

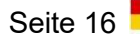

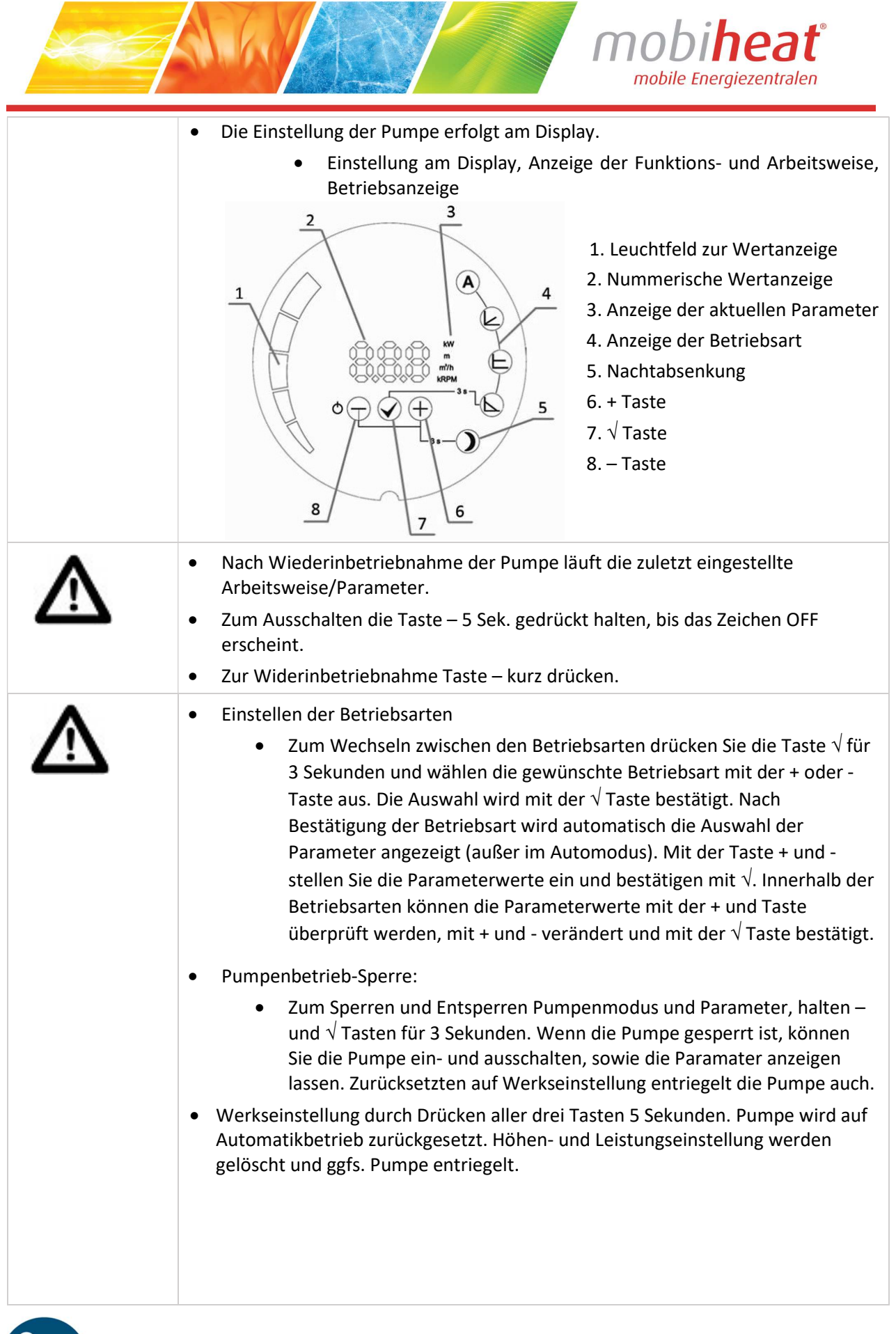

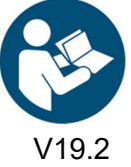

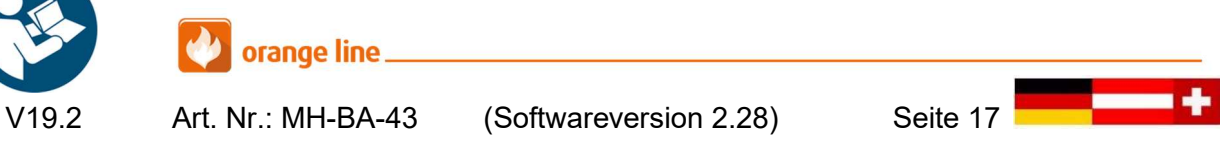

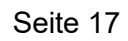

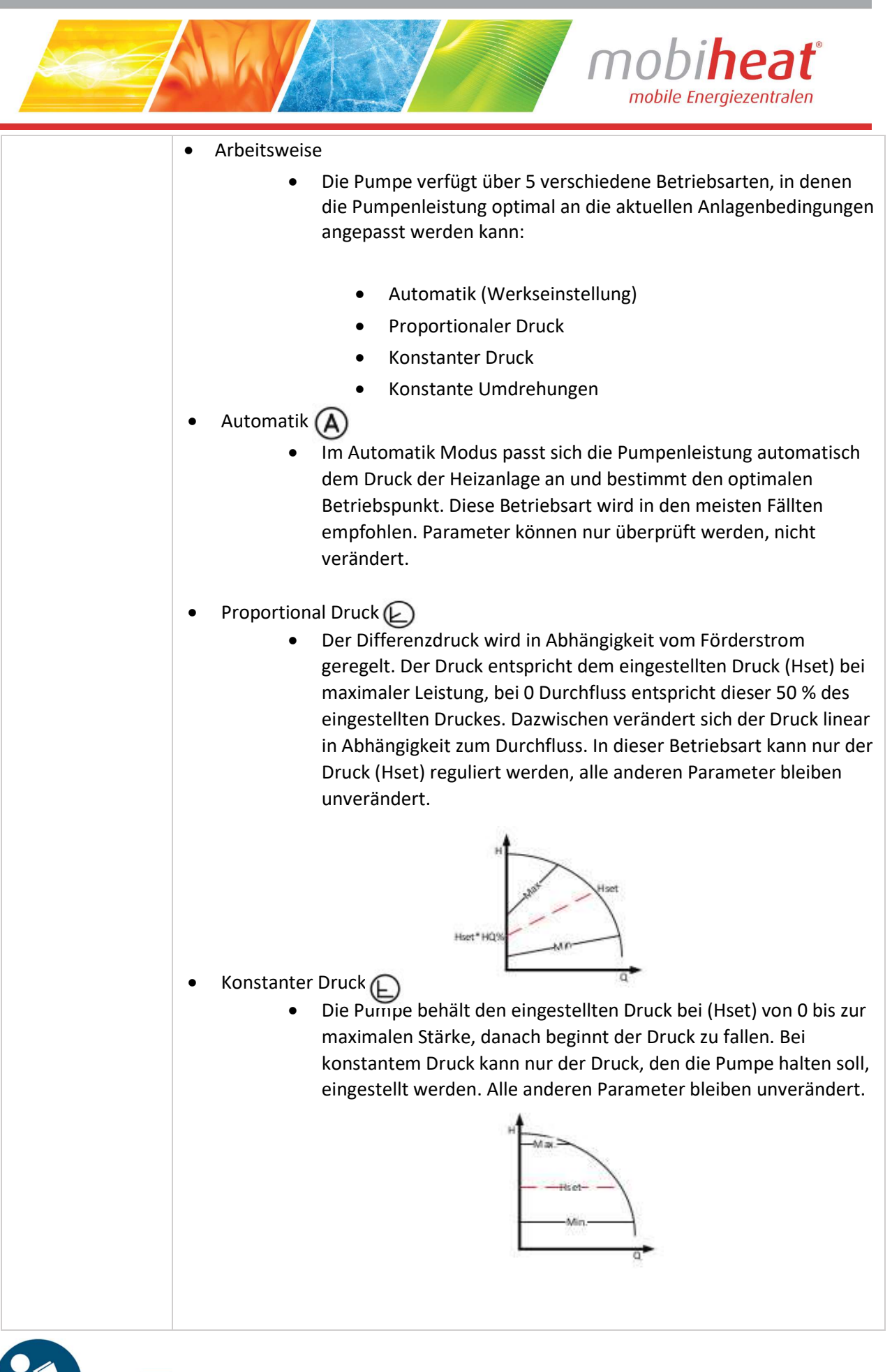

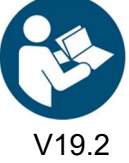

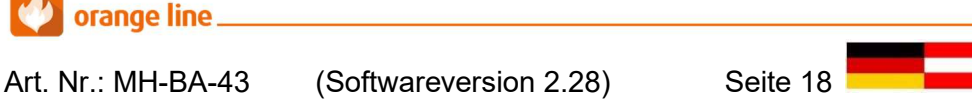

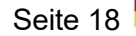

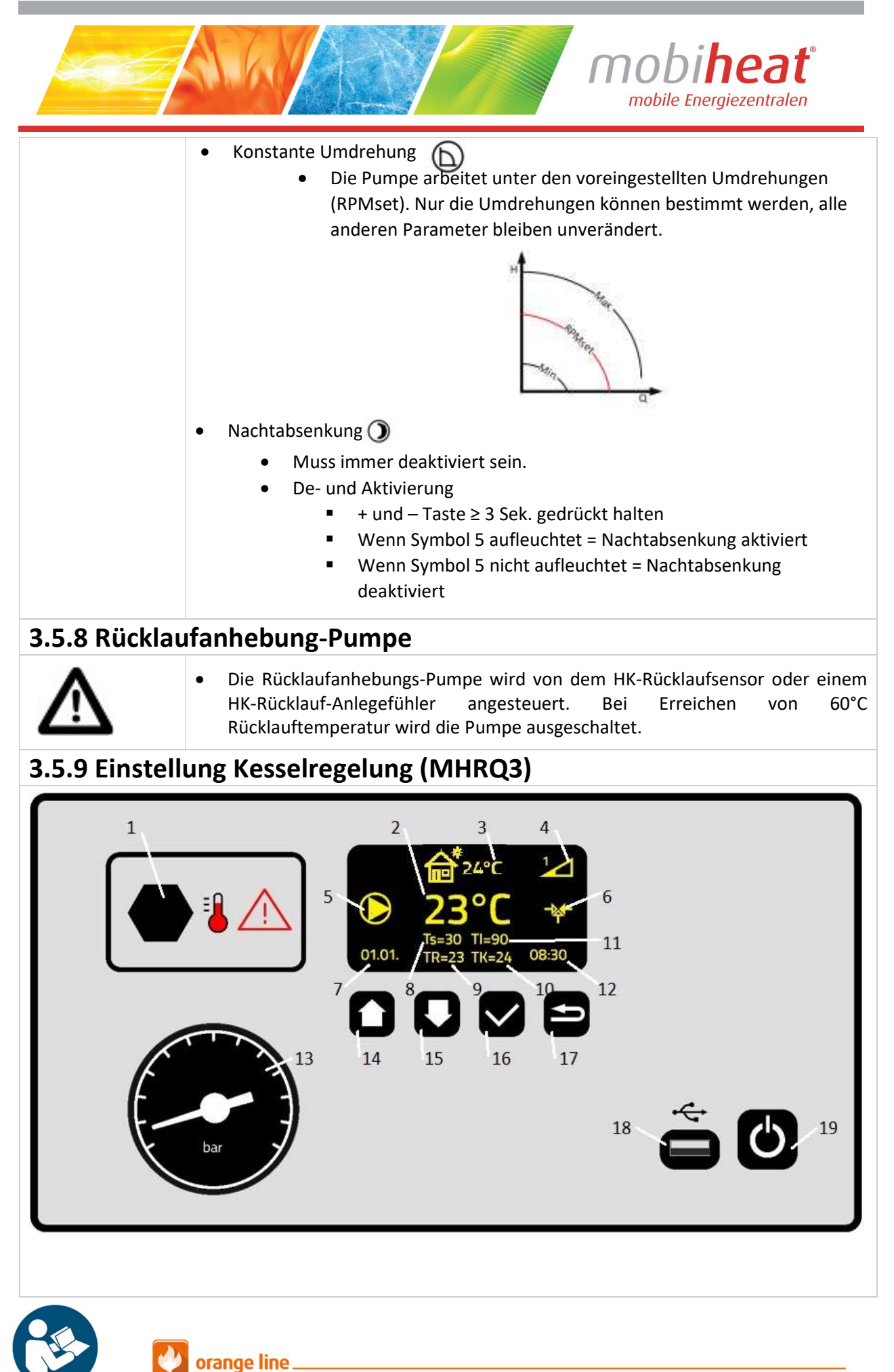

I

Art. Nr.: MH-BA-43 (Softwareversion 2.28) Seite 19

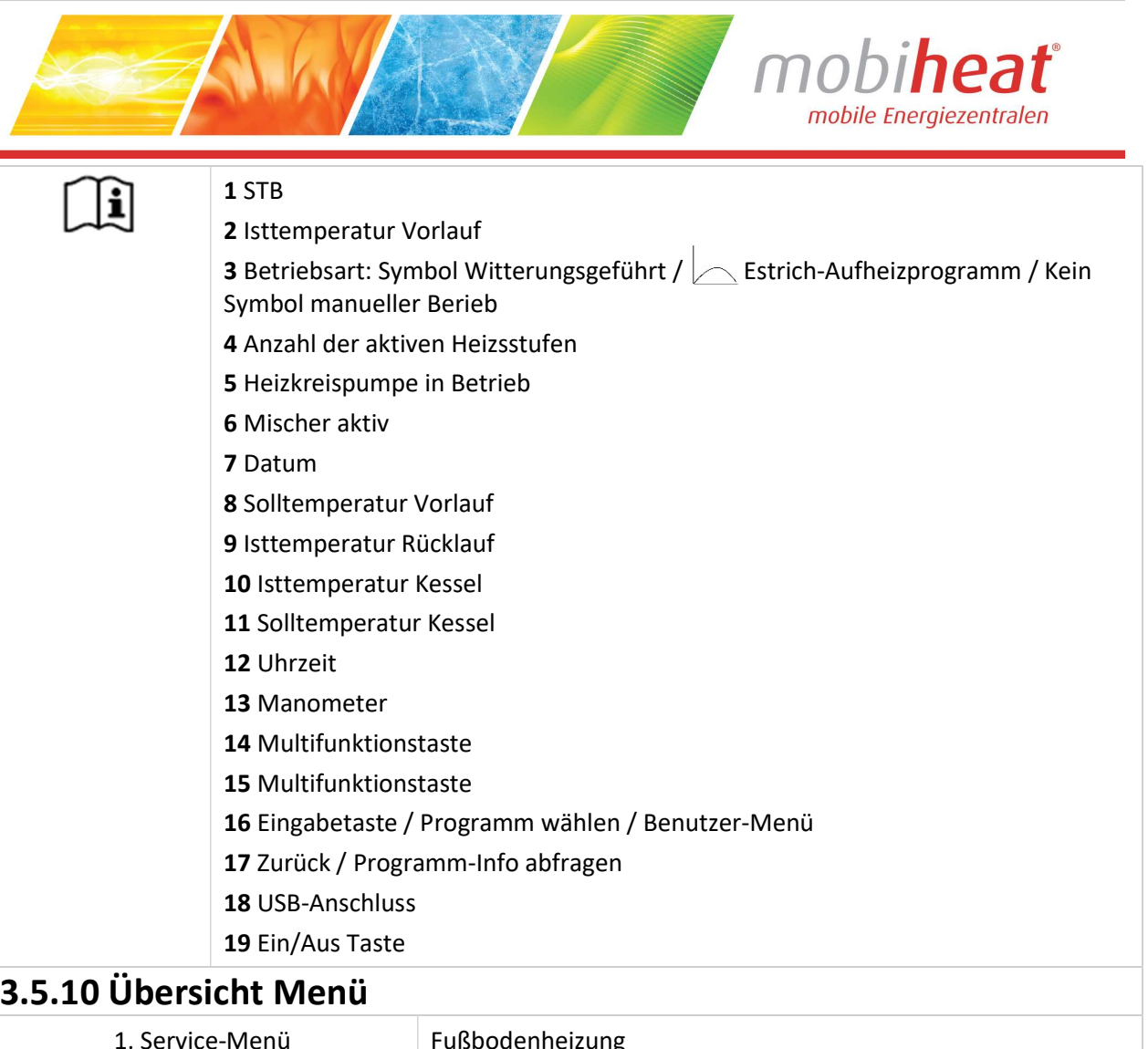

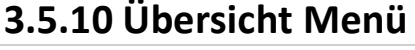

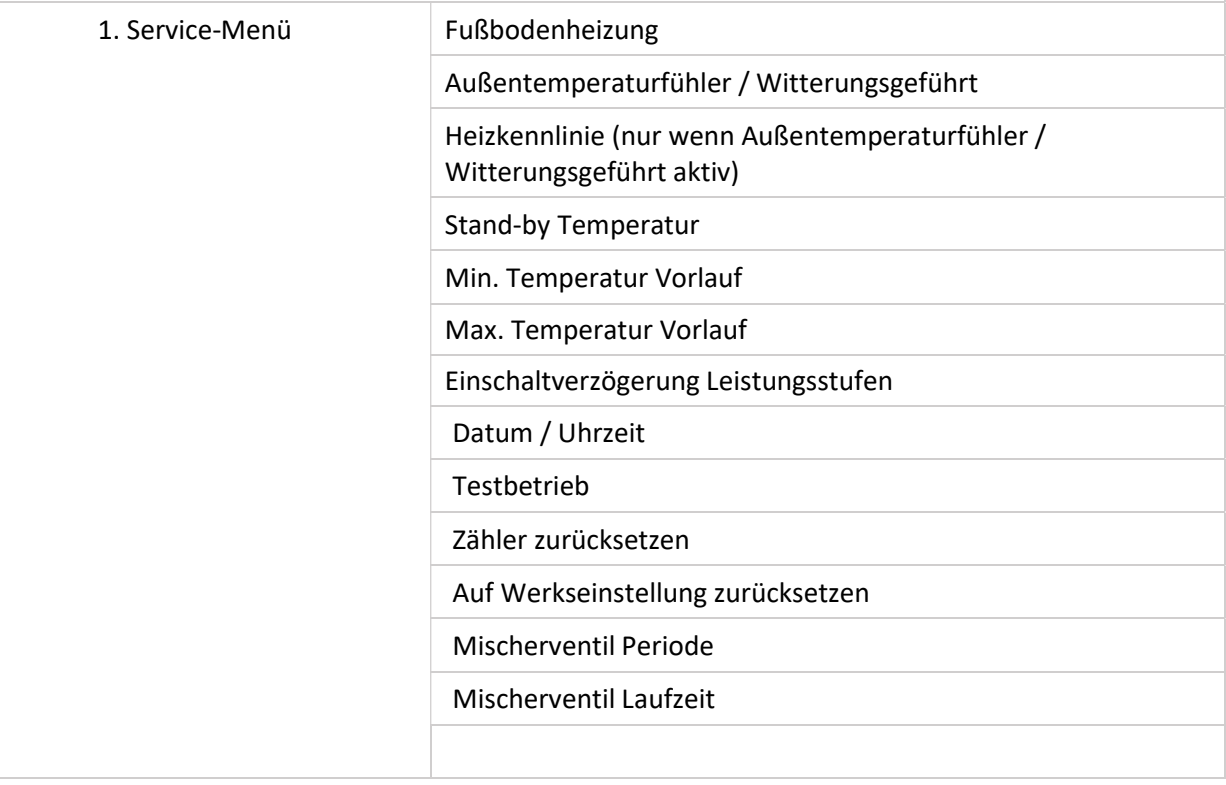

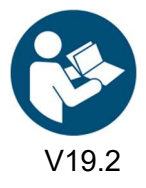

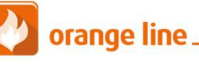

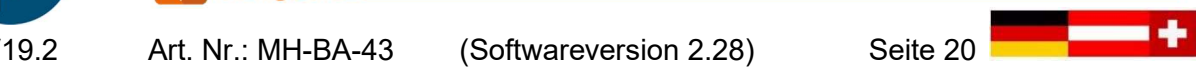

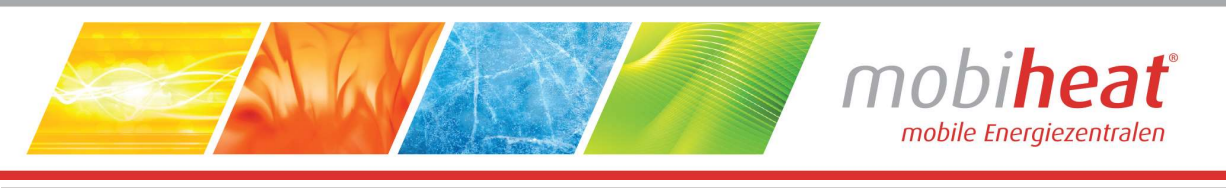

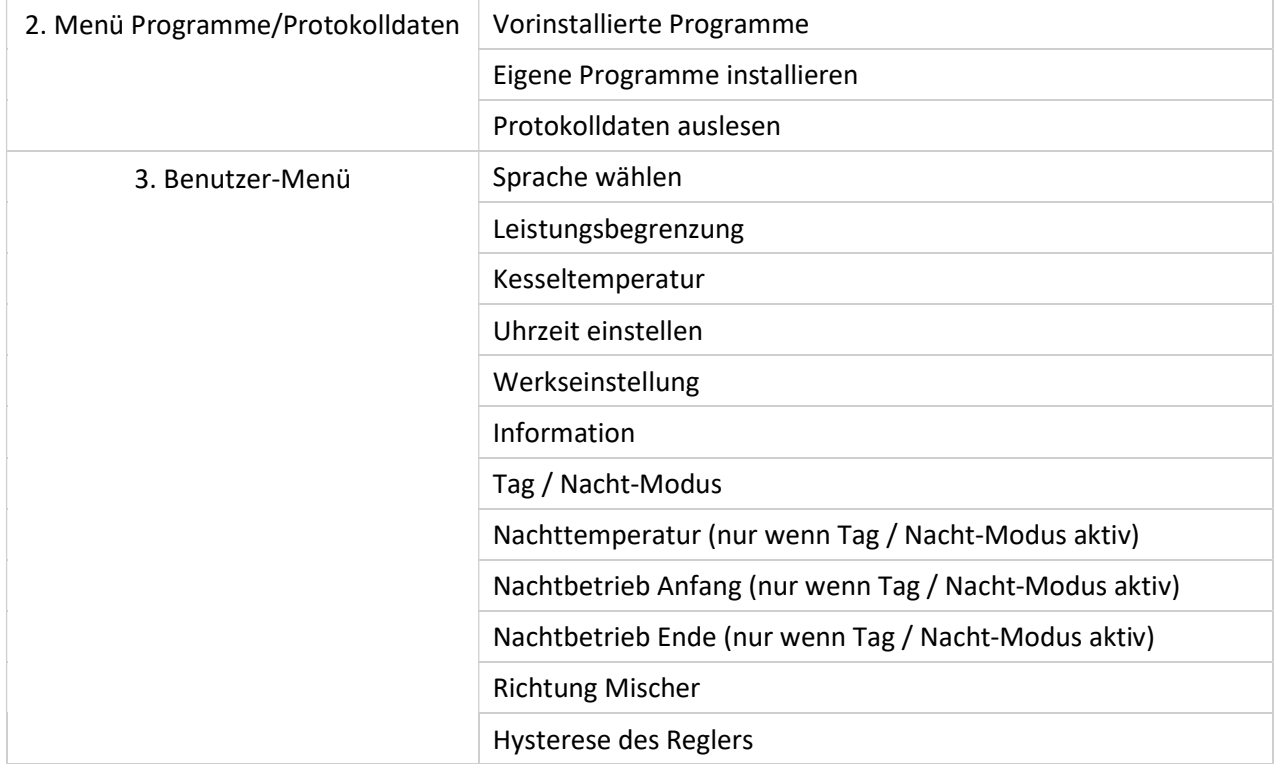

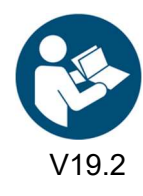

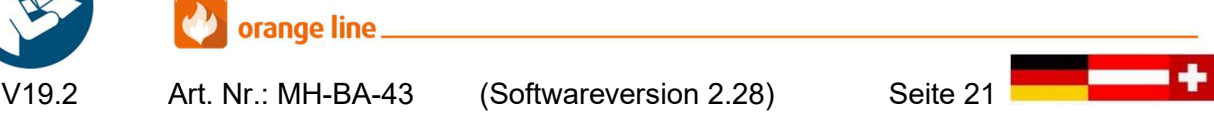

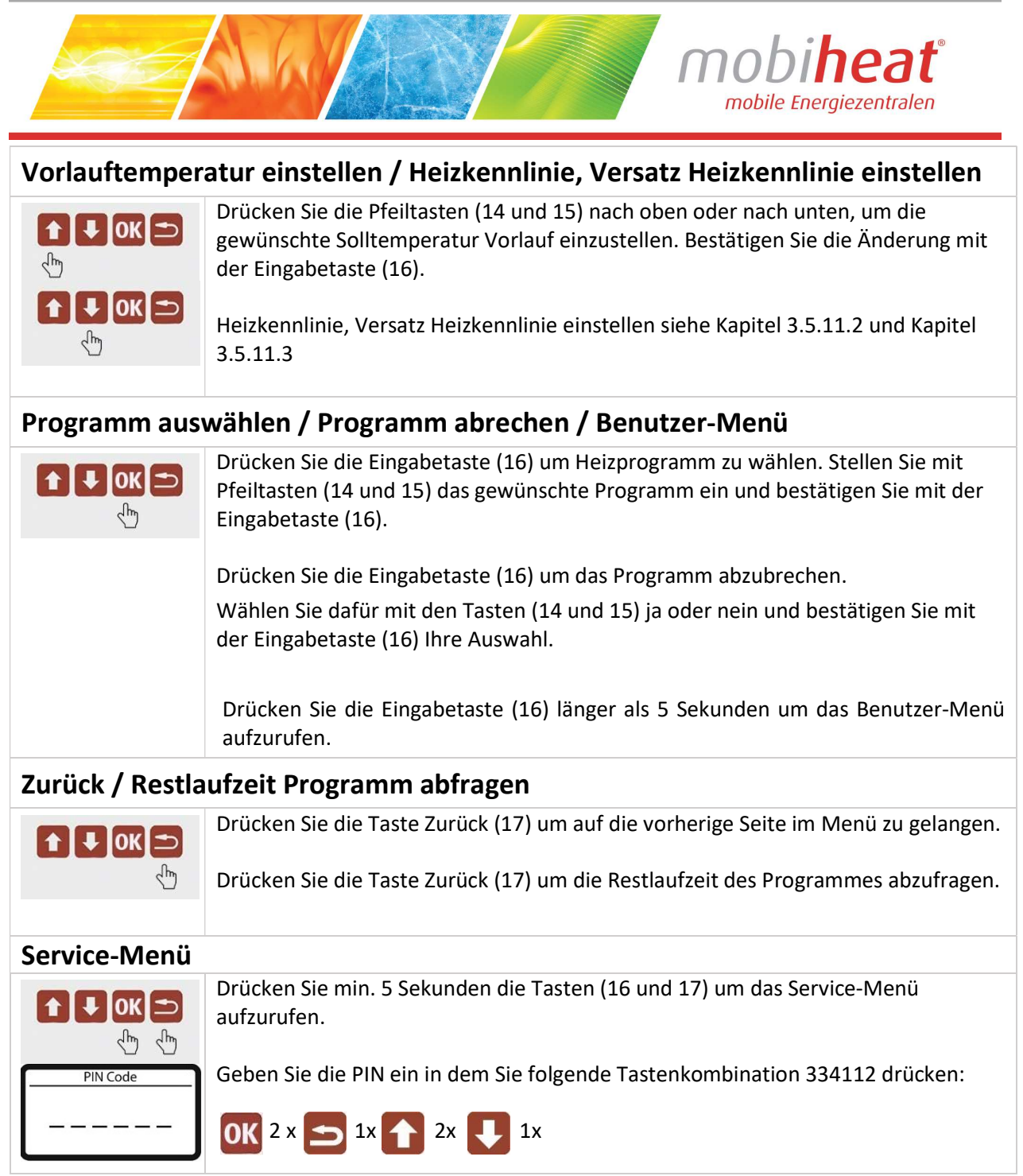

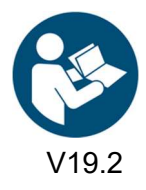

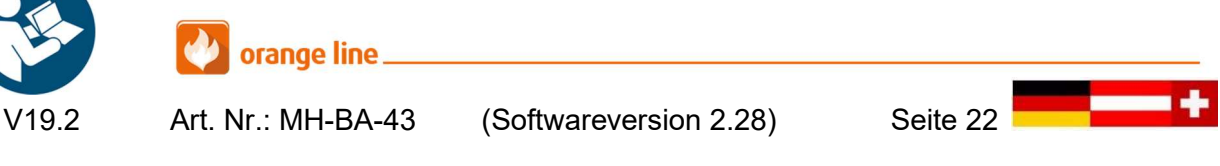

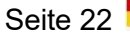

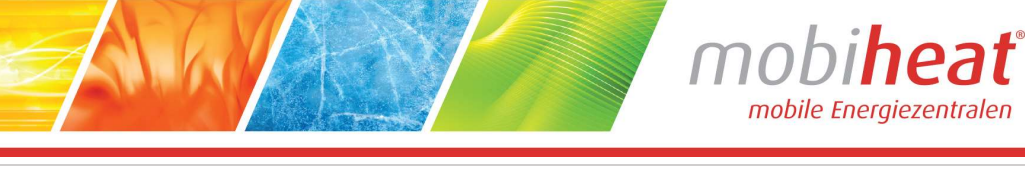

### 3.5.11 Service-Menü

#### 3.5.11.1 Fußbodenheizung

Fußbodenheizung Ein. Einstellbereich Vorlauftemperatur 15° – 45°C.

Fußbodenheizung Aus. Einstellbereich Vorlauftemperatur 15° - 95°C.

## 3.5.11.2 Außentemperaturfühler / Witterungsgeführt

Heizkennlinie einstellen (Nur bei Geräten mit Außentemperaturfühler)

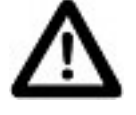

ì

 Um die gewünschte Raumtemperatur zu erreichen, muss die Heizkennlinie in Abhängigkeit von den Eigenschaften des Objekts und der Heizungsanlage gewählt werden.

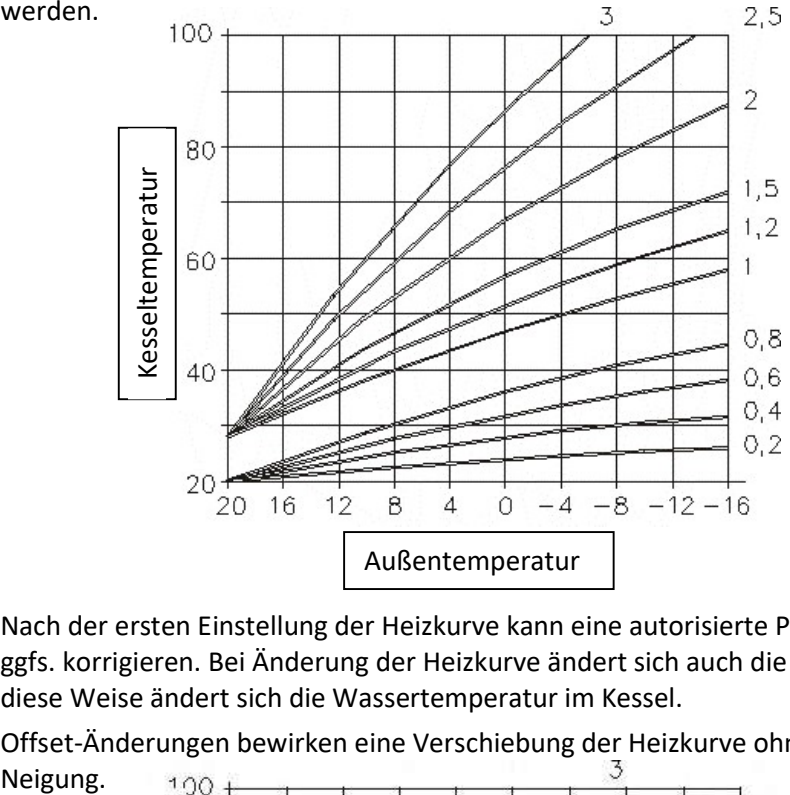

- Nach der ersten Einstellung der Heizkurve kann eine autorisierte Person diese Kurve ggfs. korrigieren. Bei Änderung der Heizkurve ändert sich auch die Neigung und auf diese Weise ändert sich die Wassertemperatur im Kessel.
- Offset-Änderungen bewirken eine Verschiebung der Heizkurve ohne Änderung der 3

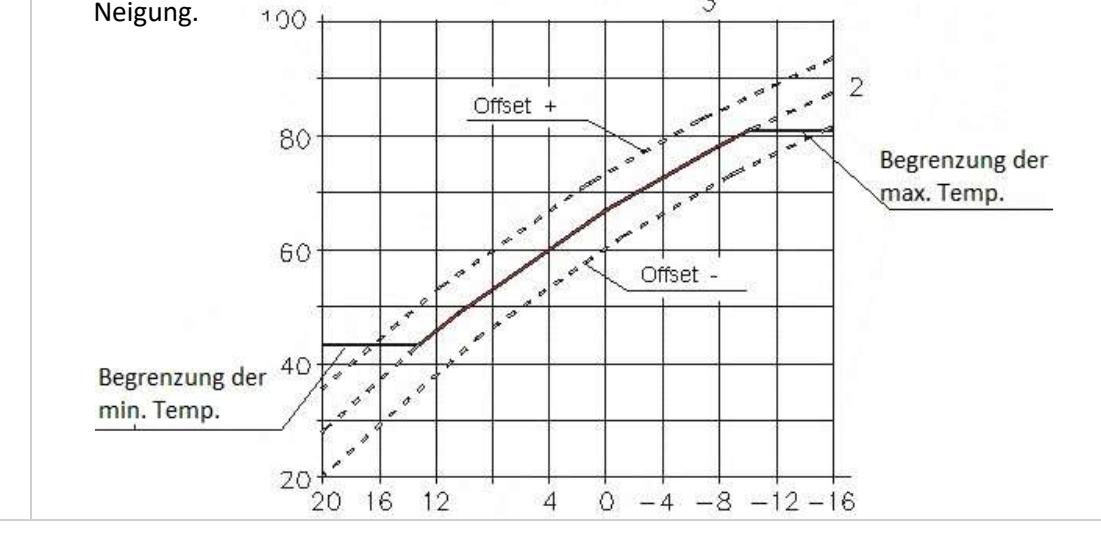

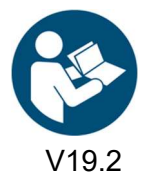

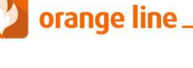

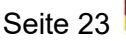

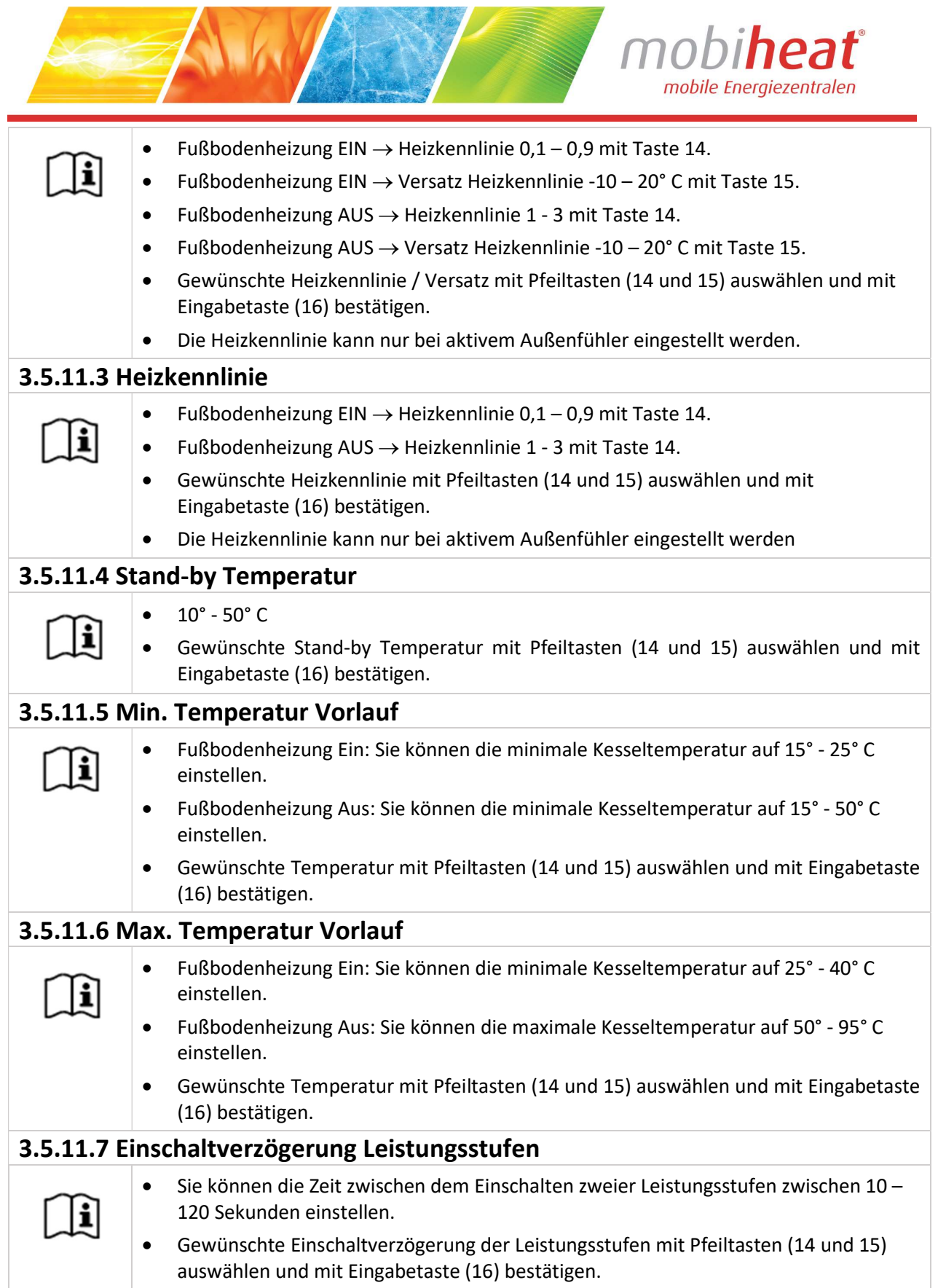

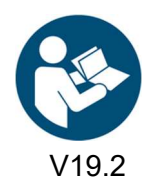

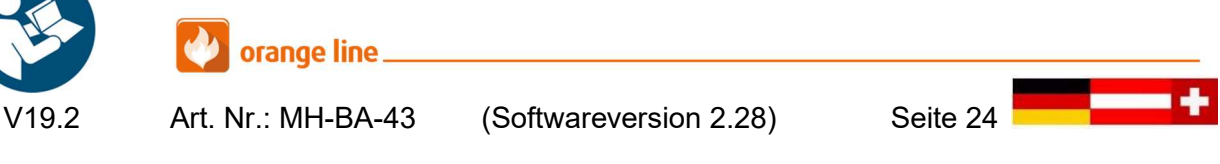

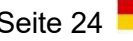

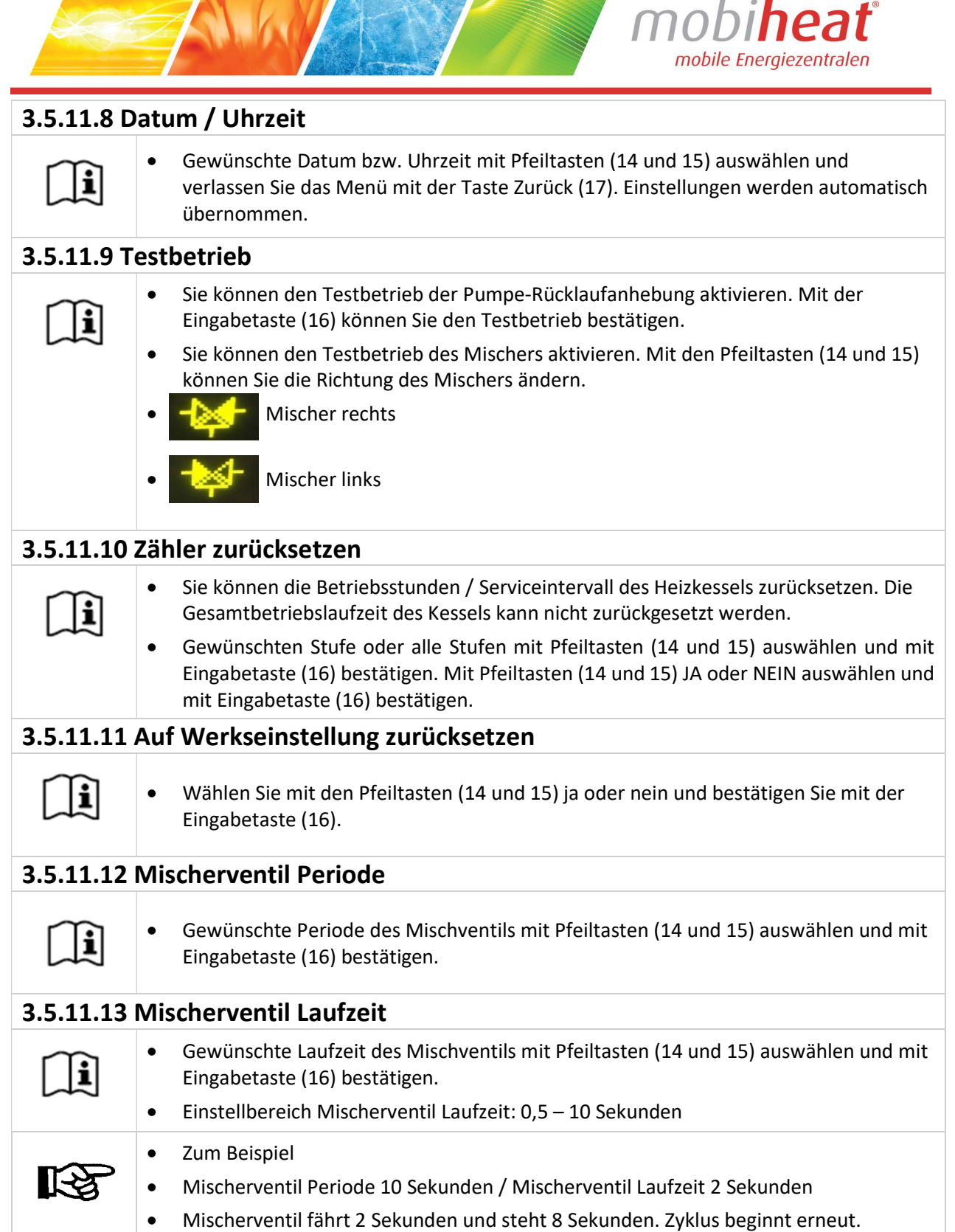

**REGISTER COMPANY** 

**The Contract of the Contract of the Contract of the Contract of the Contract of the Contract of the Contract of the Contract of the Contract of the Contract of the Contract of the Contract of The Contract of The Contract** 

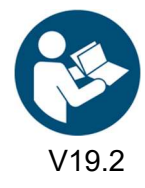

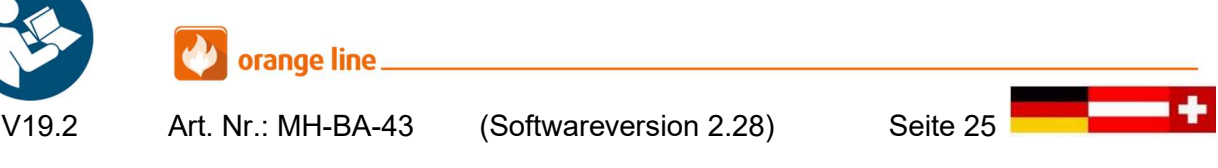

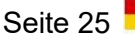

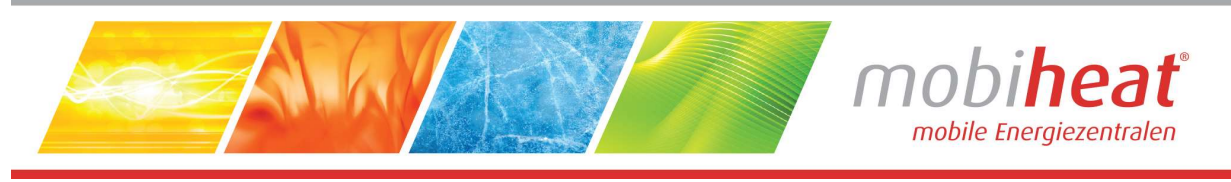

# 3.5.12 Menü Programme / Protokolldaten / Firmware

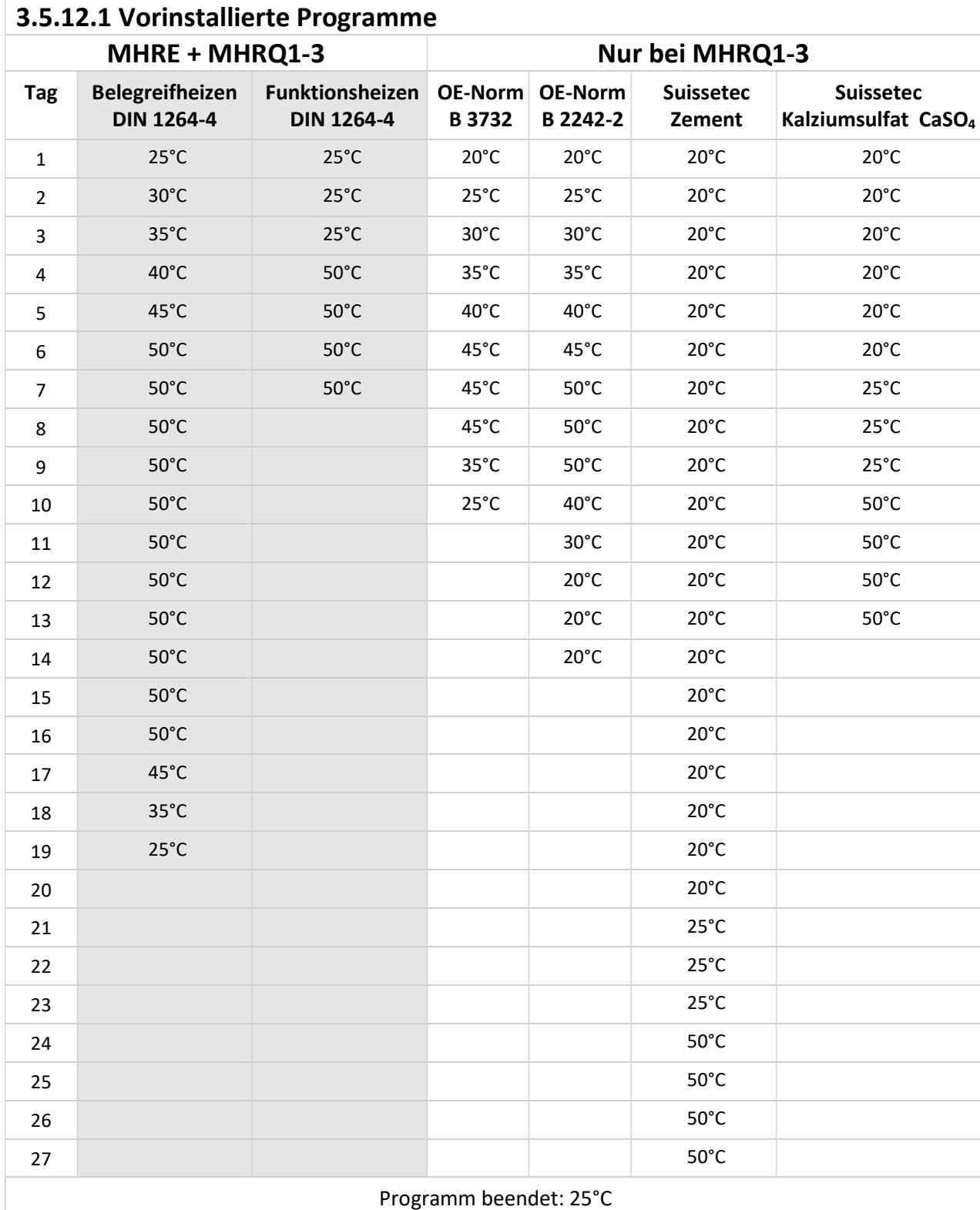

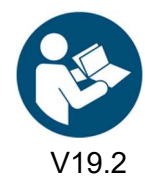

orange line\_ V19.2 Art. Nr.: MH-BA-43 (Softwareversion 2.28) Seite 26

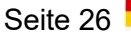

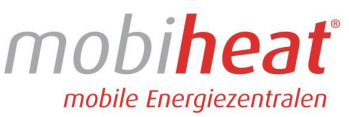

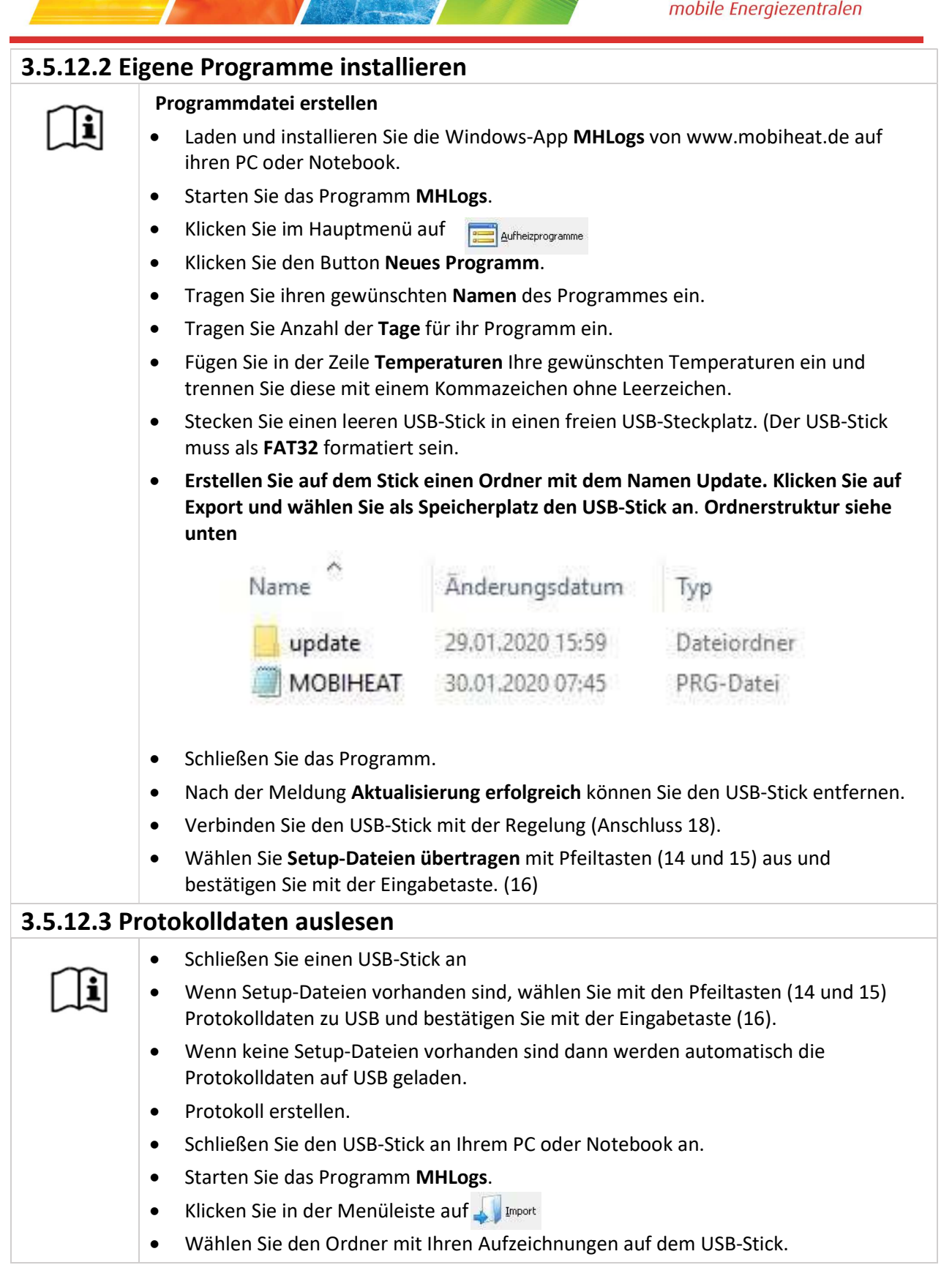

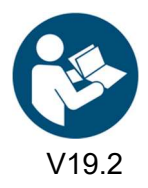

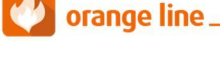

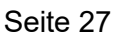

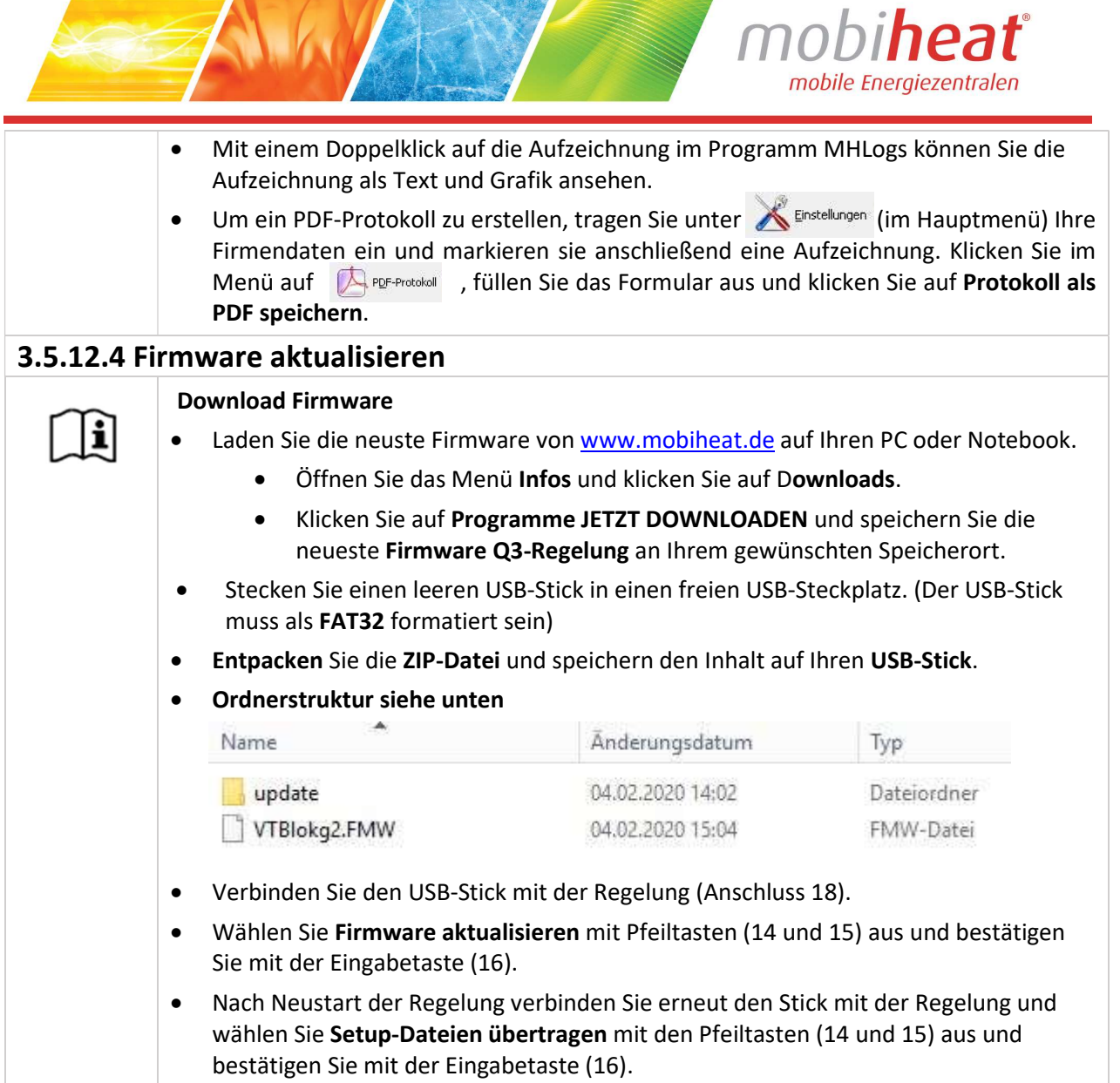

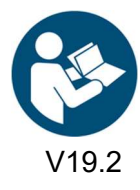

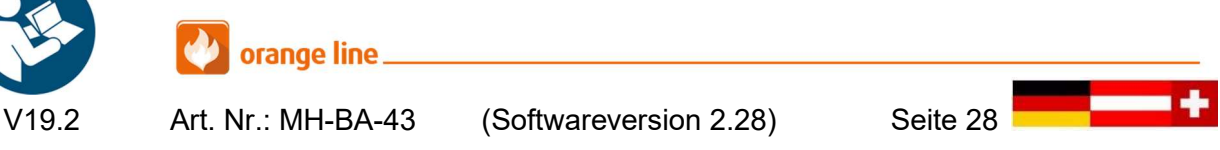

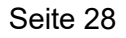

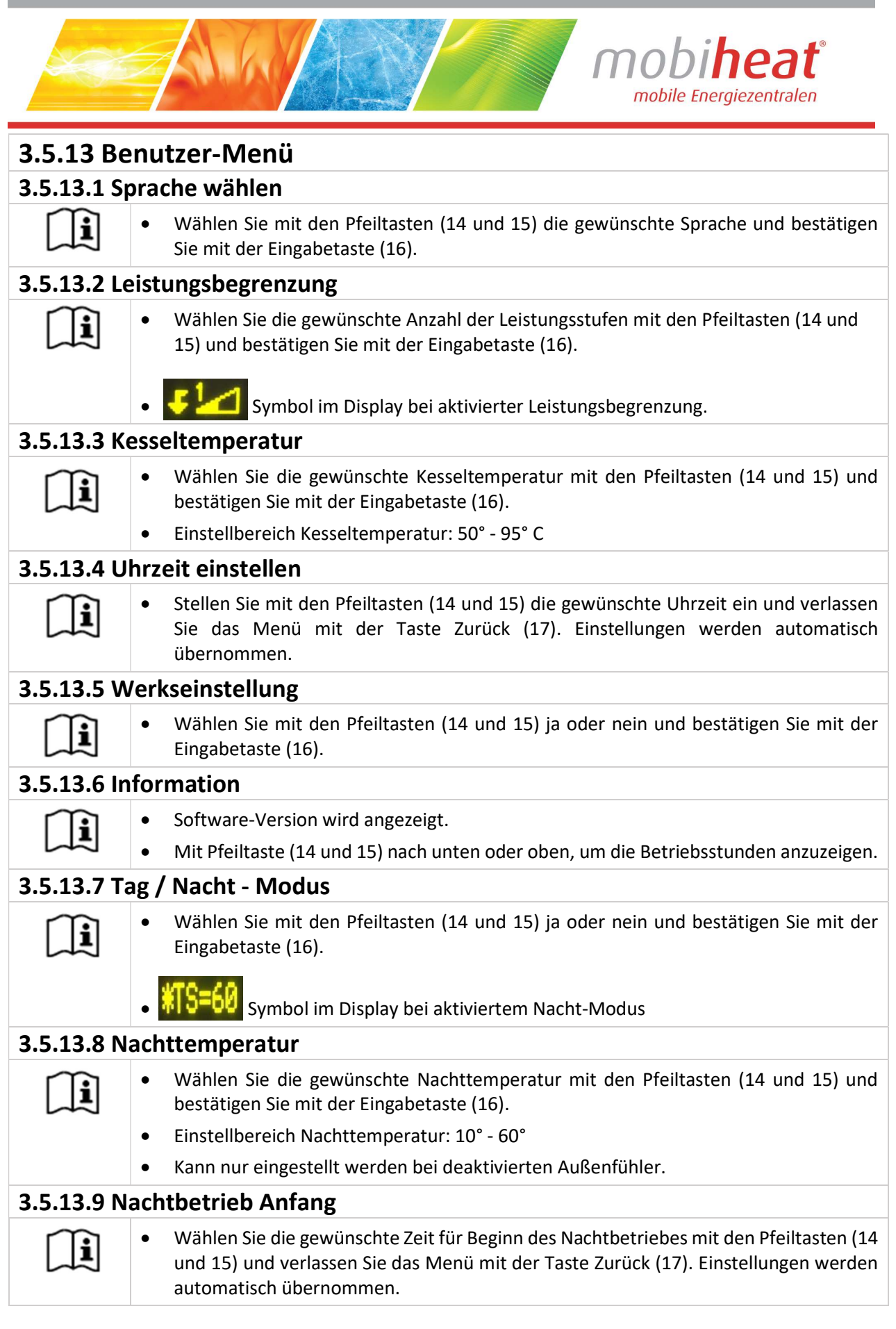

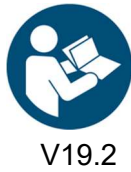

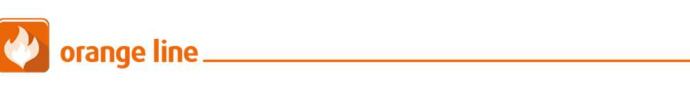

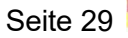

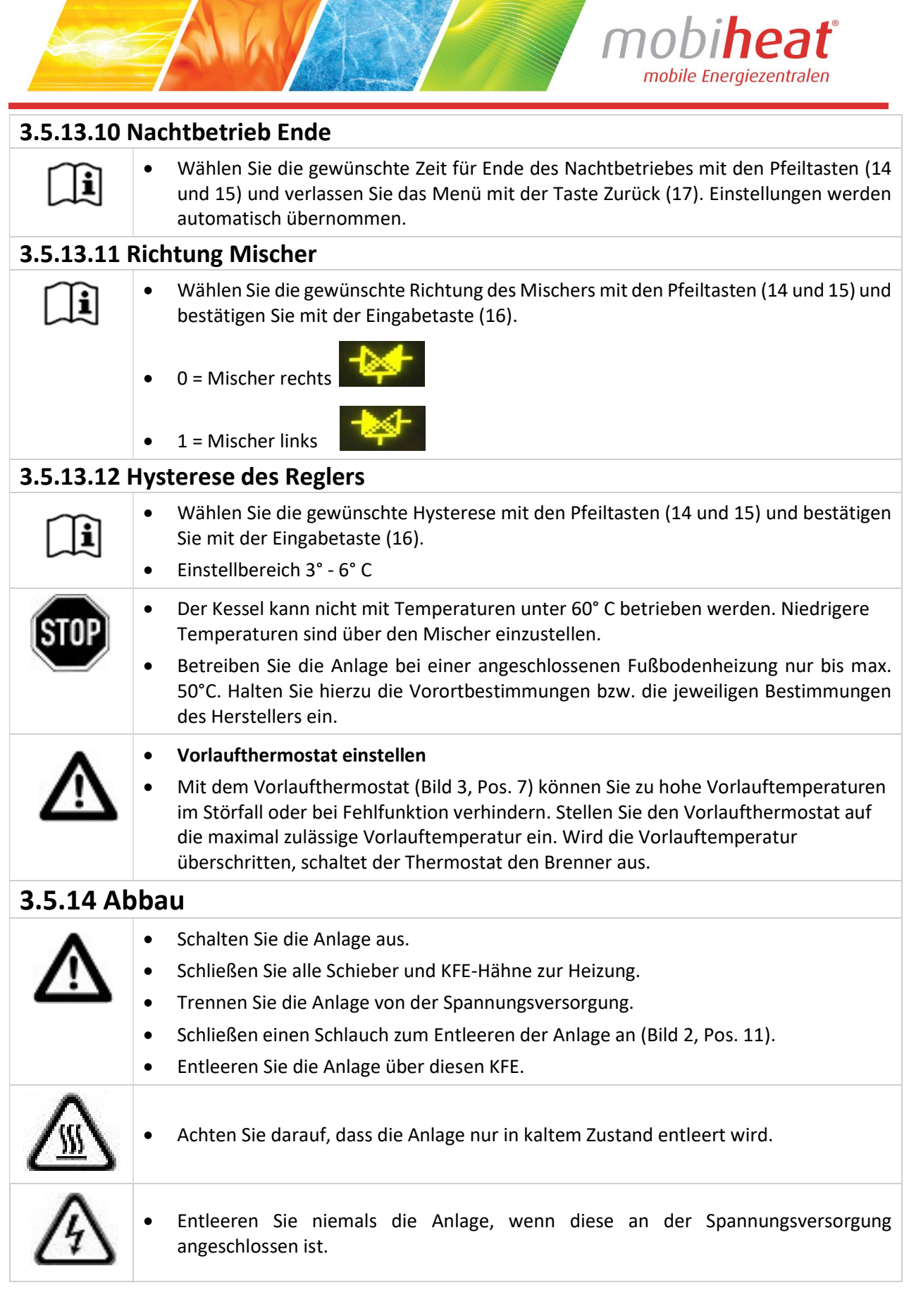

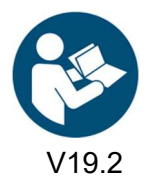

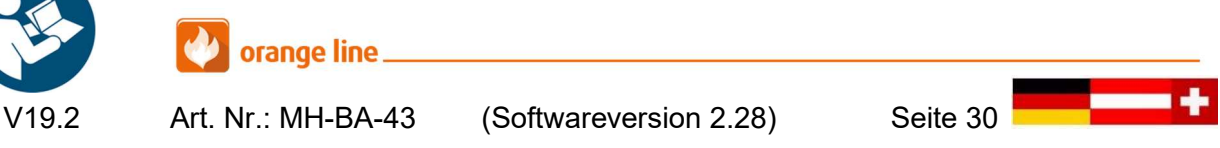

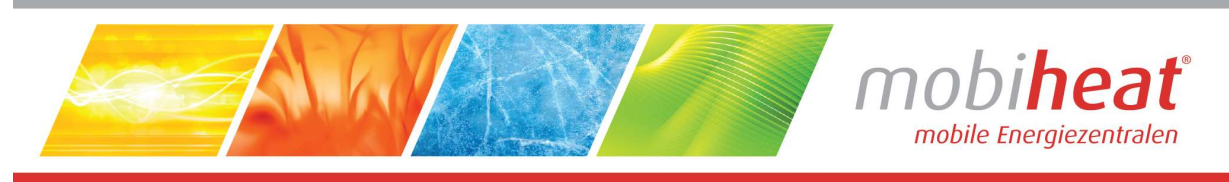

# 4 Störungen: Ursachen und Behebung

## 4.1 Allgemein

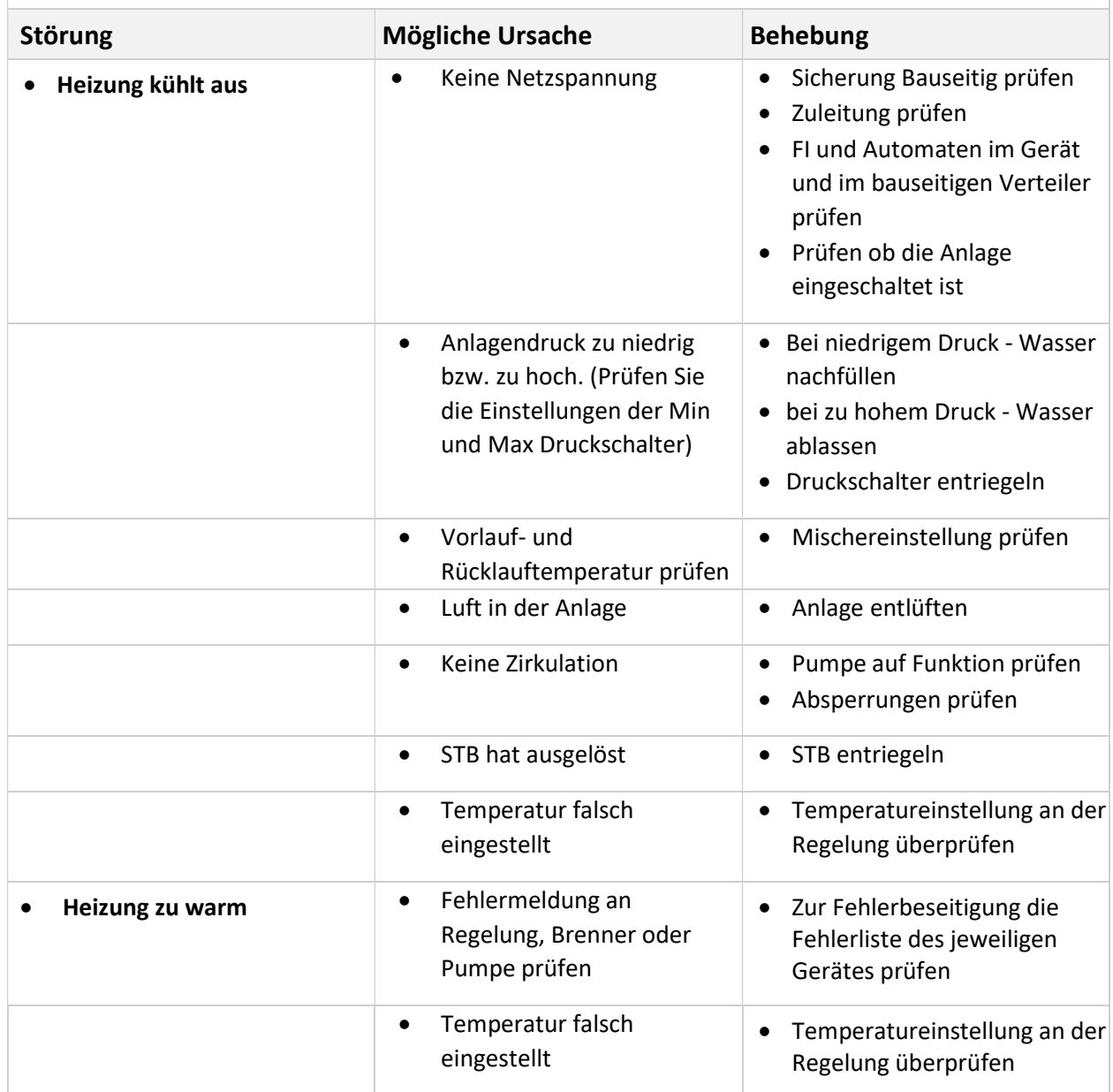

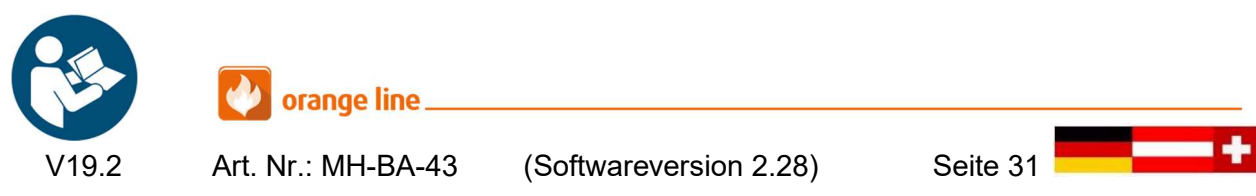

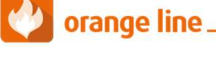

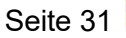

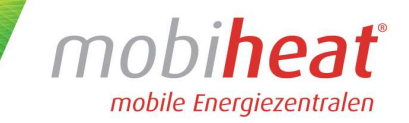

## 4.2 Regelung MHRQ3 (Fehlercode wird im Display angezeigt)

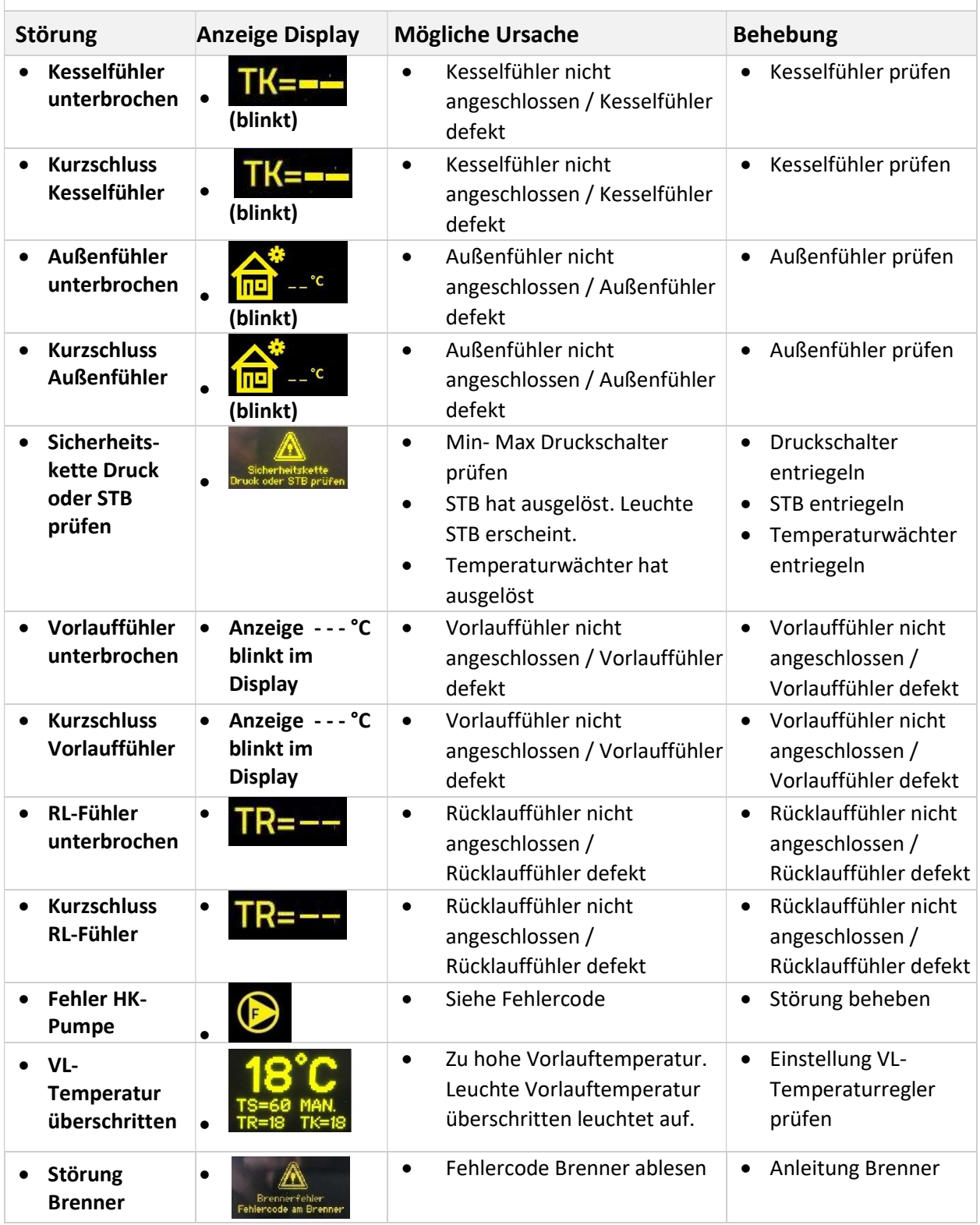

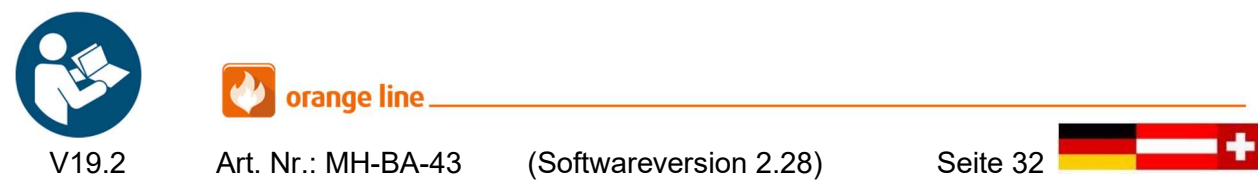

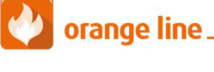

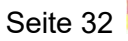

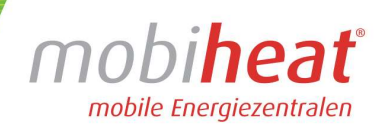

## 5 Wartung

## 5.1 Regelmäßige Wartungen

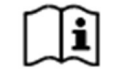

 Führen Sie folgende Wartungsarbeiten in regelmäßigen Abständen durch. So stellen Sie eine lange Lebensdauer und einen Störungsfreien Betrieb sicher.

#### Nach jedem Einsatz

Prüfen Sie folgende Komponente nach jedem Einsatz

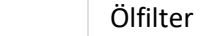

Sieb in der Ölpumpe

Mischpatrone mit Zündelektroden, Brennerdüse und Lichtfühler

Hydraulik auf Dichtigkeit

Tank auf Dichtigkeit

#### Alle 6 Monate

Abgasmessung

Kesselraum

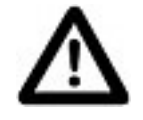

 $|i|$ 

Bitte beachten Sie die gesetzlichen Prüffristen

## 5.2 Einlagerung

Lagern Sie das Gerät nach Gebrauch nur in vollständig entleertem Zustand ein.

KFE-Hähne auf 45° Stellung drehen

So stellen Sie sicher, dass durch Lagern keine Schäden am Gerät auftreten.

## 6 Zubehör

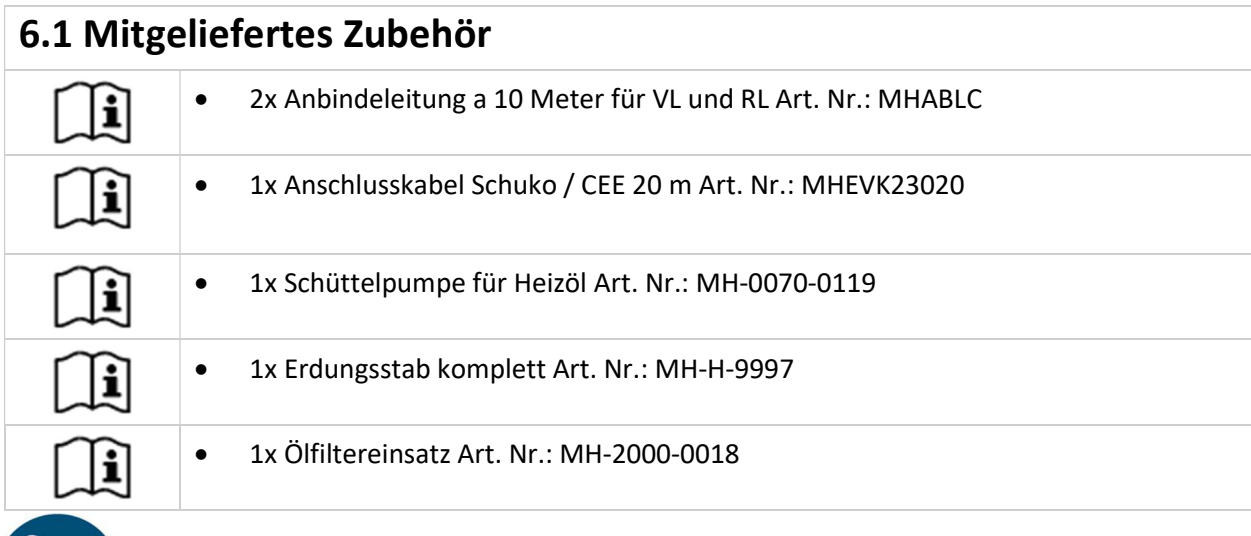

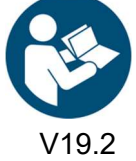

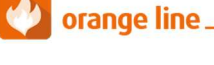

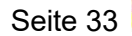

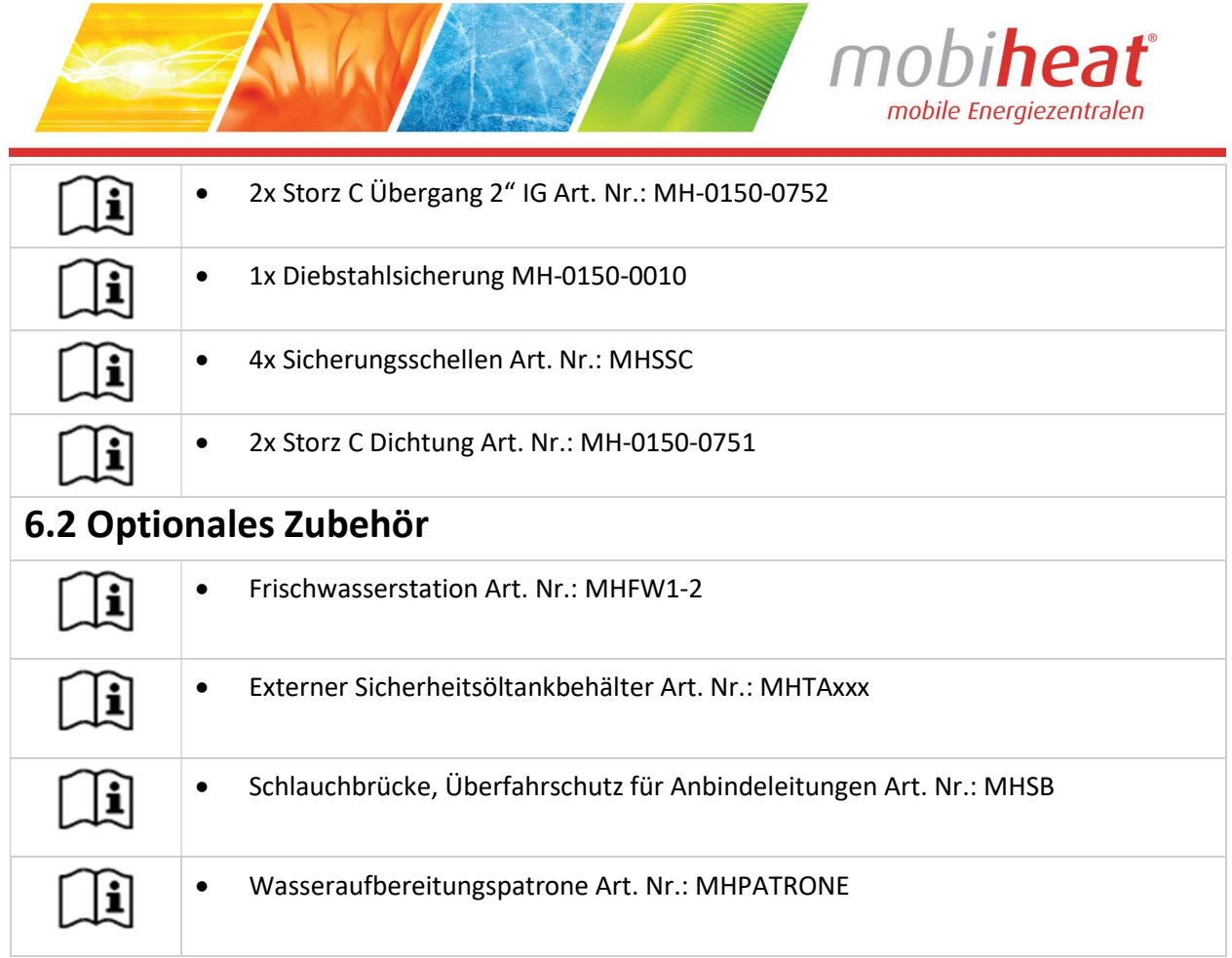

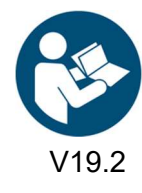

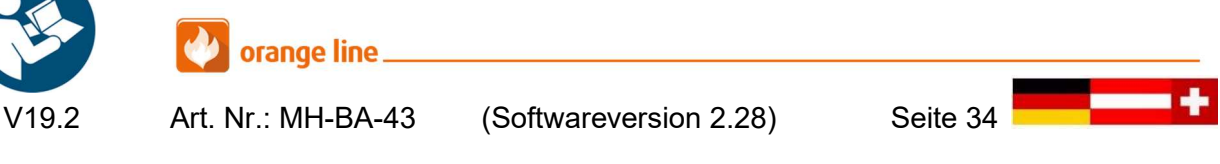

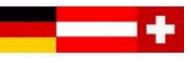

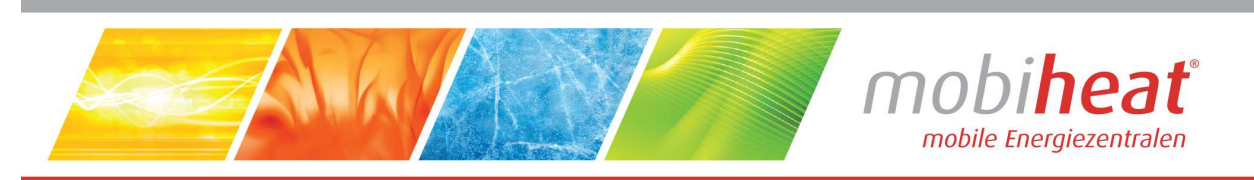

# 7 Sonstiges

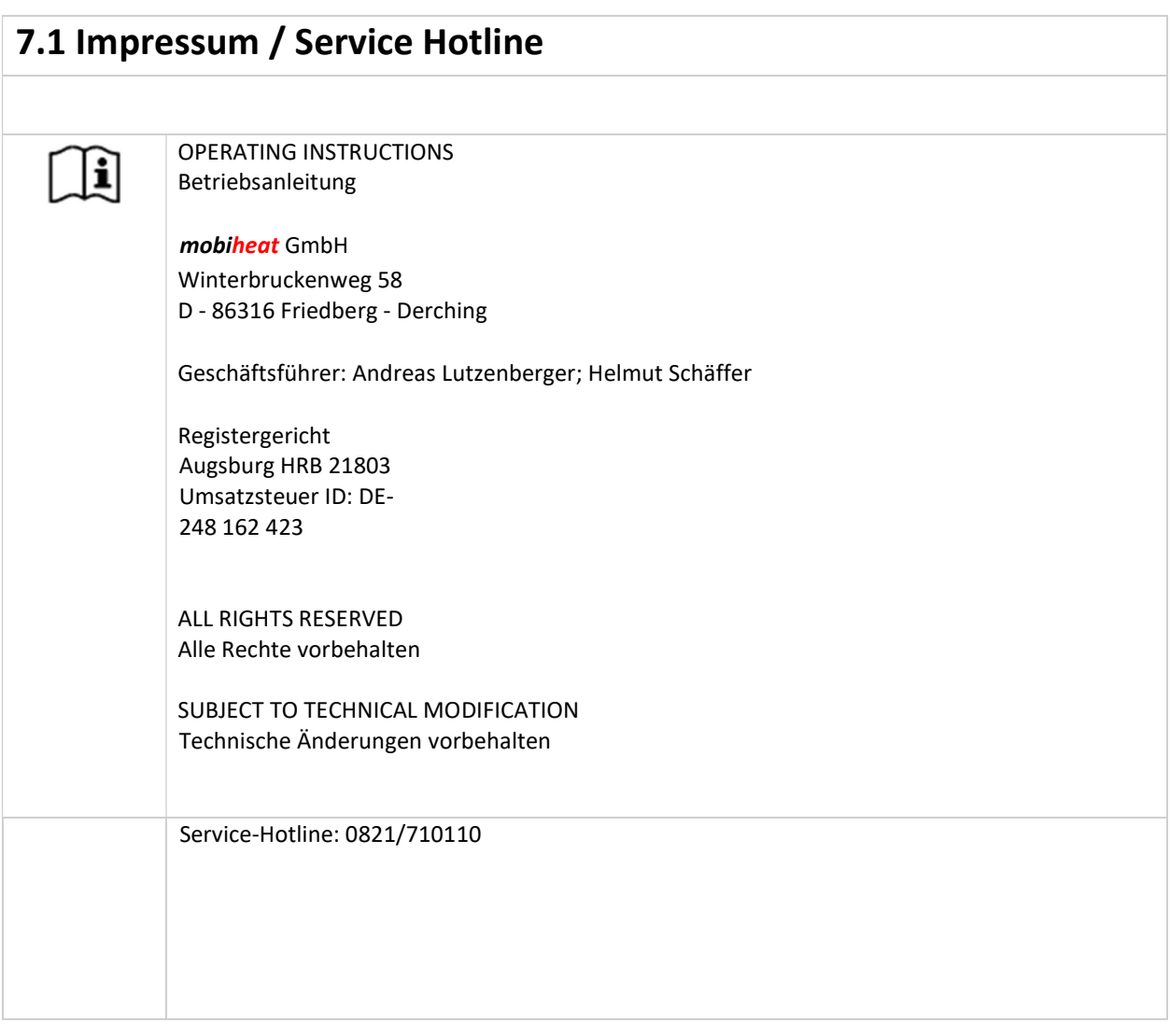

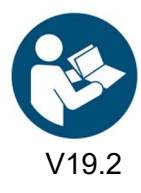

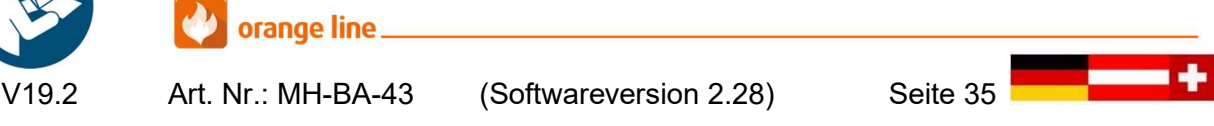

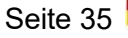

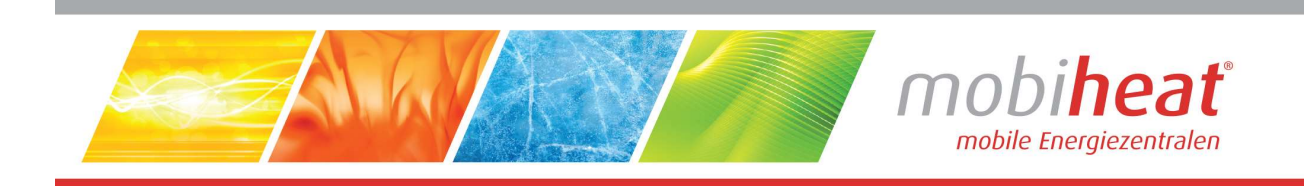

# Notizen

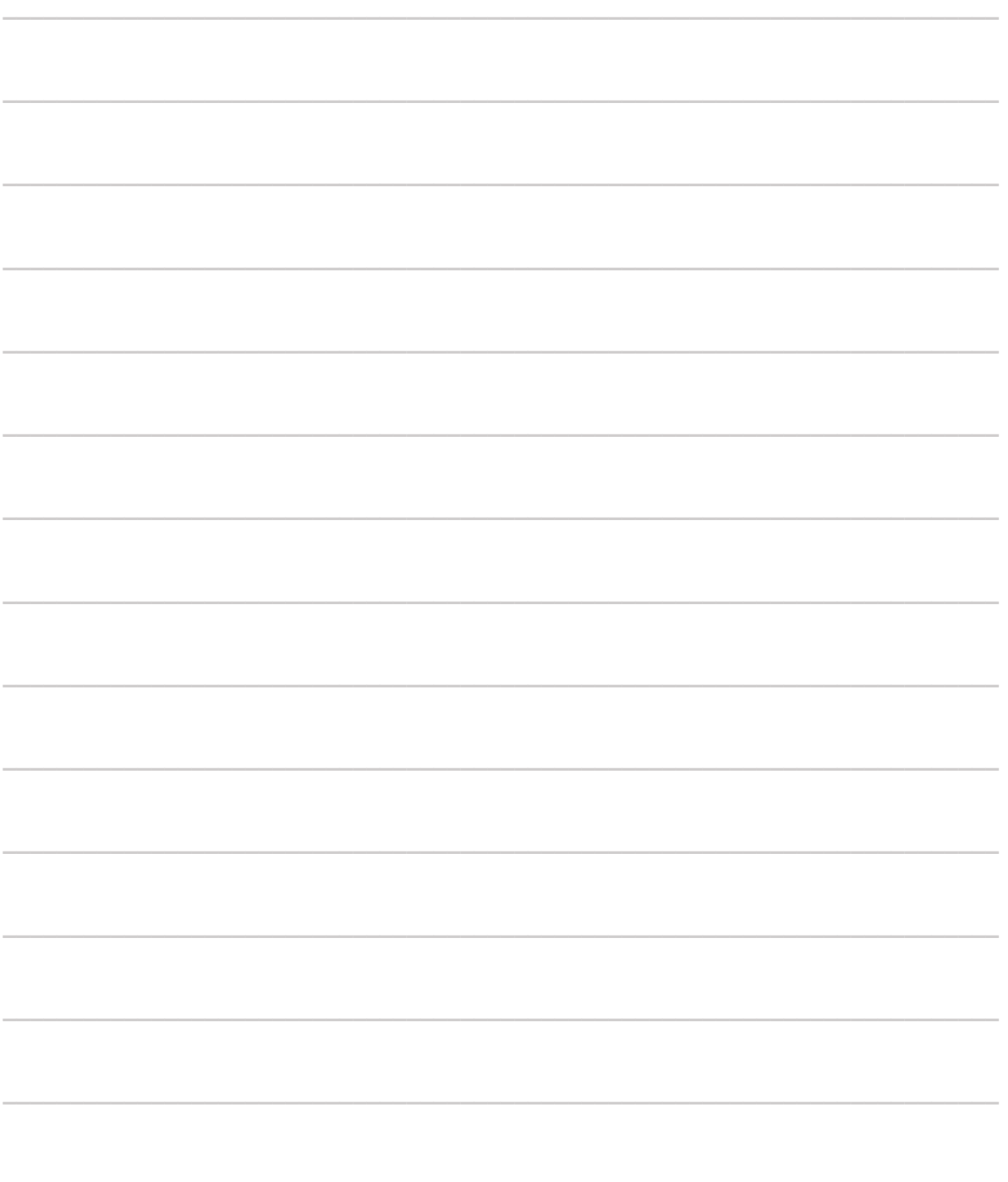

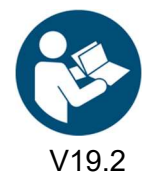

orange line\_ Art. Nr.: MH-BA-43

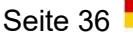

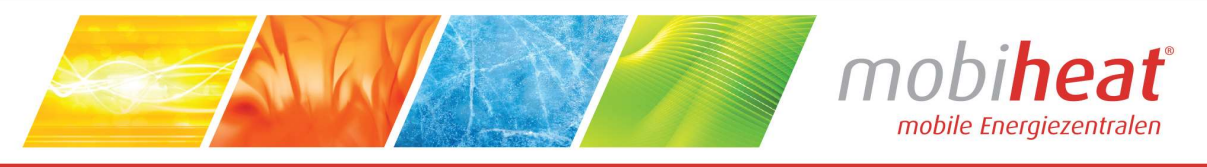

#### **EC Declaration of Conformity EG Konformitätserklärung** Déclaration CE de Conformité

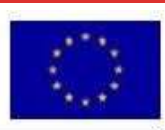

We / Wir / Nous mobiheat GmbH Winterbruckenweg 58 D-86316 Friedberg - Derching mail to: info@mobiheat.de declare in exclusive responsibility that the product erklären in alleiniger Verantwortung daß das Produkt

déclarer la responsabilité exclusive que le produit from Serial number / ab Seriennummer /

à partir du numéro de série

Phone: +49 (0) 821 / 71 0 11 - 0 fax:  $+49(0)821/71011-900$ 

# **MH100QF**

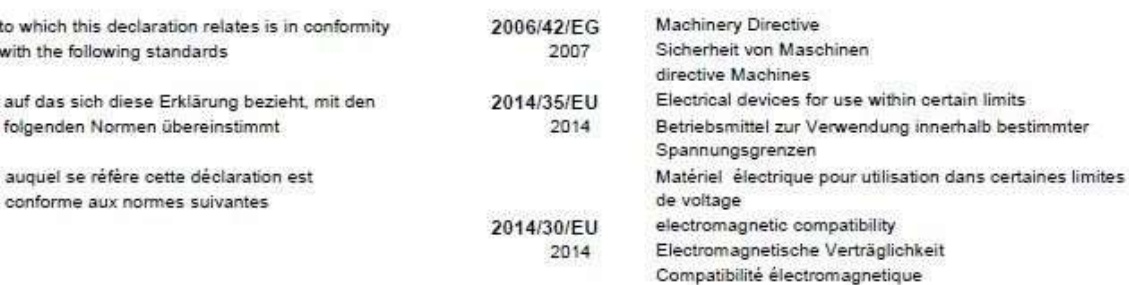

The following harmonized standards were applied Folgende harmonisierte Normen wurden angewandt Les normes harmonisées suivantes ont été appliquées

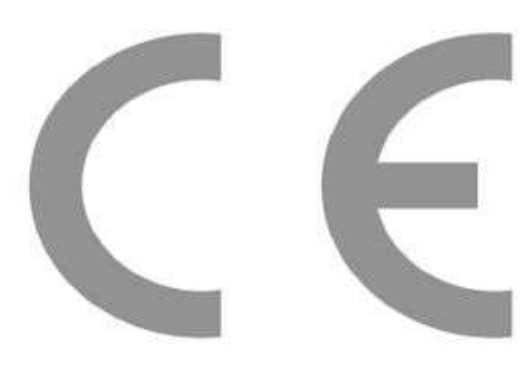

Unterschillt<br>Andreas Lutzenbegger, Geschaftsführ

D-86316 Friedberg - Derching

EC Declaration of Conformity

EG Konformitätserklärung

Déclaration CE de Conformité

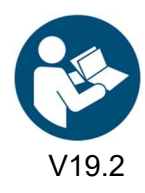

orange line.

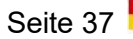

——